مقدمه اي بر سي شارپ : قسمت- ١

مقدمه :

در طي سلسله مقالاتي مي خواھیم بـا #C بیـشتر آشـنا شـويم. فـرض ايـن مقـالات بـر ايـن اسـت كـه آشـنايي مختصري با زبانھاي برنامه نويسي داريد ، ھر چند كار ما تقريبا از صفر شـروع مـي شـود و ھـدف آن سـادگي ھـر چه بیشتر است.

#C از دو زبان ++C و Java متولد شـده اسـت! حـاوي بـسیاري از جنبـه ھـاي ++C مـي باشـد امـا ويژگـي ھـاي شيء گرايي خودش را از جاوا به ارث برده است.

#C اگرچه از ++C گرفته شده است اما يك زبان "خالص" شيء گرا (oriented Object (مي باشد. ھر دو زبان يـاد شده جزو زبانھاي ھیبريد محسوب مي شوند اما طراحان #C اين مورد را به اندازه ي ++C مھم تلقي نكـرده انـد. يك زبان ھیبريد اجازه ي برنامه نويسي با شیوه ھاي مختلف را میسر مي كند. دلیـل اينكـه ++C ھیبريـد اسـت ، اين است كه قرار بوده تا با زبان C سازگار باشد و ھمین امر سـبب گرديـده تـا بعـضي از جنبـه ھـاي ++C بـسیار پیچیده شوند.

زبان سي شارپ فرض اش بر اين است كه شما مي خواھید تنھا برنامه نويسي شيء گرا انجام دھیـد و ھماننـد ++C مخلوطي از برنامه نويسـي رويه ايي (Procedural) و شـيء گرا را نمـي خواهيـد بـه پايـان برســانيد. بنـابراين بايد طرز فكر خودتان را با دنیاي شيء گرايي تطبیق دھیـد. در ادامـه خواھیـد ديـد كـه در سـي شـارپ ھـر چیـزي شيء است حتي يك برنامه ي سي شارپ.

برنامه ي اول :

net.studio Visual را اجرا كنید و سپس در صفحه ي ظاھر شده Project New را برگزينید. حالا از گزينه ي Visual projects #C قسمت applications Console را انتخاب نمايید. نامي دلخـواه ھماننـد 01ex را وارد نمـوده و سـپس Ok نمايید. كد زير به صورت خودكار براي شما تولید خواھد شد:

```
using System; 
namespace ex01 
{ 
     /// <summary> 
     /// Summary description for Class1. 
     /// </summary> 
     class Class1 
     { 
            /// <summary> 
            /// The main entry point for the application. 
           // / </summary>
            [STAThread] 
            static void Main(string[] args) 
 { 
 // 
                 // TODO: Add code to start application here 
 // 
 } 
     } 
}
```
اگر يك سري از مفاھیم آنرا متوجه نمي شويد اصلا مھم نیست! در مقـالات آتـي تمـام ايـن مـوارد مفـصل توضـیح داده خواھند شد.

متد استاندارد Main در اينجا قسمتي است كه عملیات اصلي برنامه در حالـت Console ) شـبیه بـه برنامـه ھـاي تحت داس اما ٣٢ بیتي ) در آن انجام مي شود.

بدون متد Main برنامه ھاي سي شارپ قادر به اجرا نخواھند بود. نوع آن در اينجا void تعريـف شـده اسـت يعنـي اين متد خروجي ندارد. حتي اگر برنامه ھاي اسـتاندارد وينـدوز را ھـم بخواھیـد بـا #C بنويـسید بـازھم متـد Main حضور خواھد داشت ، ھر چند به صورت خودكار ويژوال استوديو آنرا تولید مي كند.

طريقه ي نوشتن توضیحات (Comments (در سي شارپ ھمانند ++C مي باشد يعني :

 $/*$  any comments  $*/$ 

ويا

// any comments

و تنھا برنامه نويس براي نوشتن توضیحاتي در مـورد كـدھاي خـود از آنھـا اسـتفاده مـي كنـد و در خروجـي برنامـه ظاھر نمي شوند.

فعلا براي پايان قسمت اول از شيء Console و متد WriteLine آن براي نمايش يك جمله ي سـاده اسـتفاده مـي كنیم. راجع به متدھا ، متغیرھا و غیره در آينده بیشتر صحبت مي كنیم. در آخر برنامه ي ما چیزي شبیه به عبارت زير مي باشد:

```
using System; 
namespace ex01 
{ 
      class Class1 
      { 
             [STAThread] 
             static void Main(string[] args) 
 { 
                   Console.WriteLine("Hello C#!"); 
 } 
      } 
}
```
دكمه ي 5F را فشار دھید تا برنامه اجرا شود.

مقدمه اي بر سي شارپ : قسمت- ٢

تعريف متغیرھا در سي شارپ:

سي شارپ عناصري را كه بكار مي گیرد ھمانند اعداد و كاراكترھا ، به صورت نـوع ھـا (Types (طبقـه بنـدي مـي كند. اين انواع شامل موارد زير مي شوند : نوع ھاي پايه ايي از پیش تعريف شده مانند اعداد و غیره. نوع ھاي تعريف شده توسط كاربر كه شامل STRUCT ھا و ENUM ھا مي شوند.

نحوه ي تعريف متغیرھا از نوع ھاي پايه ايي از پیش تعريف شده :

 ھمانطور كه مي دانید از متغیرھا براي نگھداري اطلاعات استفاده مي شود. در سـي شـارپ ابتـدا نـوع متغیـر و سپس نام متغیر و در آخر يك سمي كولون بكار برده مي شود. براي مثال :

int a;

كه در اينجا متغیر a بعنوان يك متغیر حاوي اعداد صحیح تعريف شده است.

نكته ي مھمي كه در اينجا حائز اھمیت است ، مقدار دھي اولیه ي متغیرھا مي باشد. در غیـر اينـصورت كامپـايلر سي شارپ برنامه را بايك خطا متوقف مي كند. دلیل اين امـر ھـم ايـن اسـت كـه از اسـتفاده از متغیرھـاي بـدون مقدار در طول برنامه جلوگیري شود تا میزان خطاھاي در حین اجرا كاھش يابد.

نوع ھاي داده اي پايه ي زير در در سي شارپ به صورت پیش فرض مھیا ھستند:

object : نوعي است نامحدود كه مي تواند تمام انواع ديگر را نیز شامل شود. مثال :

 $object = null;$ 

string : رشته ؛ در اينجا يك رشته توالي كاراكترھاي يونیكد مي باشد. مثال :

string s= "hello";

sbyte : نوع داده ايي صحیح ٨ بیتي علامت دار. byte : نوع داده ايي صحیح ٨ بیتي بدون علامت. مثال :

sbyte val  $= 12$ ;

short : نوع داده ايي صحیح ١۶ بیتي علامت دار. ushort : نوع داده ايي صحیح ١۶ بیتي بدون علامت. مثال :

short val  $= 12$ ;

int : نوع داده ايي صحیح ٣٢ بیتي علامت دار. unit : نوع داده ايي صحیح ٣٢ بیتي بدون علامت. مثال :

int val  $= 12$ ;

long : نوع داده ايي صحیح ۶۴ بیتي علامت دار. ulong : نوع داده ايي صحیح ۶۴ بیتي بدون علامت. مثال :

Long val $1 = 12$ ; long val $2 = 34$ L;

كلا در اينجا u به معناي unsigned است.

float : نوع اعشاري با precision single . double : نوع اعشاري با precision double . مثال :

float val  $= 1.23f$ ;

bool : نوع داده ايي Boolean كه مي تواند true و يا false باشد. مثال :

Bool val  $=$  true;

char : كاراكتر، دراينجا char يك كاراكتر يونیكد است. char val  $=$  'h';

به نحوه ي تعريف كاراكتر ھا و ھمچنین رشته ھا در سي شارپ دقت كنید.

decimal : نوع داده ايي دسیمال با 28 رقم معني دار.

**مقدمه اي بر سي شارپ ( توسط : وحید نصیري )** 

decimal val  $= 1.23M$ ;

يك نكته :

- بھتر است ھنگام تعريف يك متغیر ، نامي بـا مـسما بـراي آن انتخـاب شـود تـا در ھنگـام كـار خوانـدن كـد ساده تر گردد. ھمچنین رسم شده است كه نوع متغیر را به صورت خلاصه به نام متغیر اضافه مي كننـد. بـراي مثـال بجـاي FirstName بھتــر اسـت بنويـسیم strFirstName . بـه ايــن نـوع نگـارش Hungarian notation مي گويند.
- تمام نوع ھاي پیش فرض تعريف شده در سي شارپ شيء ھستند. در آينده بیشتر در اين مورد صـحبت خواھیم كرد.

مثال اين قسمت :

يك برنامه ي console جديد در را NET.VS باز كنید. نام آنرا در ابتدا 02ex انتخـاب نمايیـد. در اينجـا مـي خـواھیم دو متغیر رشته ايي و صحیح را تعريف و سپس در خروجي نمايش دھیم.

كد نھايي به صورت زير مي باشد:

```
using System; 
namespace ex02 
{ 
      /// <summary> 
      /// Summary description for Class1. 
      /// </summary> 
      class Class1 
      { 
              /// <summary> 
              /// The main entry point for the application. 
              /// </summary> 
             [STAThread] 
              static void Main(string[] args) 
 { 
                int intVar1 = 0;
                 int intVar2; 
                 intVar2=1; 
                int intV3=15, intV4 = 12;string strText1 = "abcd";
                 Console.WriteLine( 
                  "The value for variables are : \n intVar1="+intVar1 + 
                  "\n intVar2="+ intVar2 + 
                 "\ln intV3=" + intV3 +
                 "\ln intV4=" + intV4 +
                 "\n strText1=" + strText1);
                Console. WriteLine ("\n\n Press any key to terminate");
                 Console.ReadLine(); // pause screen!
```
 } }

}

نكاتي در مورد كد فوق:

- بك اسلش ان ، در زبانھاي مشتق شده از سي به معناي line new مي باشد.
- در كد فوق نحوه ي تعريف چند متغیر در يك خط و حالتھاي مقدار دھي مختلف را ملاحظه مي كنید.
	- از متد ReadLine براي نگه داشتن خروجي و مشاھده ي آن در اينجا استفاده كرديم.
- عادت كنید به صورت دندانه دار كد بنويسید. اينكـار خوانـايي كـد را صـد برابـر مـي كنـد. در اينجـا كـدھاي داخل متد main ، كاملا چند دندانه از آكولادھاي باز و بسته كردن آن جلو تر ھستند.
- در كد بالا در متد WriteLine اعداد و رشته ھا با ھم جمع شده انـد! ايـن مـورد بـدلیل وجـود overload ھاي زياد اين تابع و ... میسر گشته است. اصلا به آن دل نبنديد! چون در آينده كامپايلر سـي شـارپ اگـر چنین اعمالي را در جاھاي ديگري مرتكب شويد به شدت با شما برخورد خواھد كـرد!! بـراي جمـع كـردن اعداد با رشته ھا حتما بايد عـدد بـه رشـته تبـديل گـردد و بعـد ... . در ايـن مـورد در مقـالات بعـدي بحـث خواھد گرديد.

در مورد كلاسھا و using و namespace و غیره در آينده بیشتر صحبت خواھیم كرد.

مقدمه اي بر سي شارپ : قسمت- ٣

مقدمه :

در اين قسمت مي خواھیم با يك سري از اصول اولیه ي شيء گرايي در سي شارپ كمي آشـنا شـويم. لازم بـه ذكر است ، بسیاري از مواردي كه در اين قـسمت مطـرح مـي شـوند فقـط بـراي آشـنايي شـما اسـت و در آينـده بیشتر بحث و مرور خواھند شد.

## **آشنايي با فضاھاي نام (NameSpaces (:**

 فضاھاي نام روشي براي مديريت كد نويسي ھستند. براي مثال آنھا ايجاد شده اند تـا تـداخلي بـین نـام ھـاي توابع در برنامه شما رخ ندھد. اين مساله در پروژه ھاي بزرگ خود را نشان مي دھد و ممكن است دو آيتم در يـك پروژه نام ھاي يكساني را پیدا كنند. بدين وسیله اين شانس تصادم و تداخل كاھش پیدا مي كند. براي ايجـاد يـك فضاي نام به صورت زير عمل مي شود:

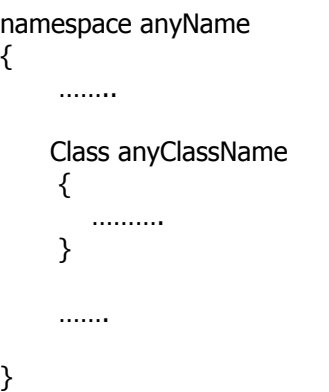

**مقدمه اي بر سي شارپ ( توسط : وحید نصیري )** 

 يكي از فضاھاي نام پايه اي در دات نت فريم ورك ، فضاي نام System مي باشد. براي استفاده از آن مـي تـوان از كد زير كمك گرفت :

using System;

 تمام فضاھاي نام به صورت پیش فرض public مي باشند و در خارج از كد شما قابـل دسترسـي ھـستند. روش استفاده از آنھا به صورت زير است:

ProjectName.NameSpace.ClassName.MemberName

## *نكته :*

 اگر دقت كرده باشید ھنگامي كه كرسر ماوس را روي ھر آيتمي در منوي autocomplete نگه مي داريد و يا آنرا انتخاب مي كنید يك راھنماي كوچك نمايش داده مي شود كـه در حقیقـت كامنـت مربـوط بـه آن تـابع مـي باشـد. روش نوشتن چنین كامنت حرفه اي كه در منوھاي ويژوال استوديو ظاھر شود به صورت زير است كـه بھتـر اسـت (!) قبل از ھر تابع يا خاصیت يا كلاس و .... نوشته شود

///<summary> /// /// ///</summary>

كلاس ھا :

 چون سي شارپ تمام سر و كارش با كلاس ھا اسـت بنـابراين بايـد در مـورد نحـوه ي تعريـف و اسـتفاده از آنھـا تسلط كافي داشته باشیم.

يك پروژه ي جديد console در NET.VS باز كنید و نام آنرا در ابتدا 03ex وارد نمايید. بعد از باز شدن پروژه ، از منوي Project گزينه ي Add class را انتخاب كنيد تا كلاسـي جديـد بـه نـام clsDate.cs را اضافه نمايیم. ساختار فايل ايجاد شده توسط NET.VS به صورت زير است :

```
using System;
```

```
namespace ex03 
{ 
     /// <summary> 
     /// Summary description for clsDate. 
     /// </summary> 
     public class clsDate 
     { 
           public clsDate() 
 { 
 // 
                // TODO: Add constructor logic here (chashm!) 
 // 
 } 
     } 
}
```
 تابع يا متد clsDate كه در اينجا به صورت پیش فرض ايجاد شـده اسـت اصـطلاحا سـازنده (constructor ( نام دارد. اين تابع ھر بار كه يك شيء جديد از كلاس مي سازيم به صورت خودكار اجرا مي شود.

از اين كلاس مي خواھیم براي نمايش تاريخ/ ساعت و غیره استفاده كنیم.

 براي مثال مي خواھیم تاريخ جاري سیستم را به صورت يك خاصیت از اين كلاس دريافت كنیم. براي اين منظـور كد زير را به برنامه اضافه مي نمايیم:

```
 public string currentSystemDate 
 { 
             get 
 { 
                 return System.DateTime.Today.ToString() ; 
 } 
 }
```
توضیح كد فوق :

 خاصیتي را كه مي خواھیم از برنامه دريافت كنیم با كلمه ي كلیدي get معرفي مي نمايیم. ھر چیزي كـه ايـن قسمت برگرداند خروجي currentSystemDate خواھد بود. اين دستور زبان كه در بالا معرفـي شـد اسـتاندارد است و در ھمه جا به يك صورت تعريف و بكار برده مي شود. پس شكل آنرا به خاطر بسپاريد. از كلمه ي كلیدي return براي برگرداندن يك خروجي از خاصیت و يا تابع استفاده مي شود.

 براي استفاده از اين خاصیت جديد ، در فايل cs1.Class كه متد main برنامه ي ما در آنجا قرار دارد به صـورت زيـر عمل مي كنیم :

```
clsDate m var = new clsDate(); // initialize variable
Console.WriteLine ( m var.currentSystemDate );
```

```
 Console.ReadLine();//pause!
```
توضیح كد فوق :

 براي استفاده از يك كلاس بايد يك متغیر از آن را تعريف كنیم. در ھر زباني يك سري نـوع ھـاي اسـتاندارد ماننـد int و string و غیره وجود دارند. كلاس ھم در حقیقت يك نـوع داده ي بـسیار بـسیار قدرتمنـد بـه شـمار مـي آيـد. براي تعريف يك متغیر از نوع جديد روش كار مانند سابق است. براي مثال زماني كه يك متغیر عدد صحیح را تعريـف مي كنید به صورت زير عمل مي شود :

 $int i=0;$ 

براي تعريف يك متغیر از نوع داده اي كه خودمان تعريف كرده ايم نیز بايد به ھمین صورت عمل شود.

```
clsDate m var = new clsDate();
```
 از كلمه ي كلیدي new اينجا به صـورت اسـتاندارد بـراي مقـدار دھـي اولیـه بـه ايـن متغیـر جديـد اسـتفاده مـي نمايیم.

سپس به روش دستیابي به اين خاصیتي كه به كلاس اضافه كرده ايم مي رسیم.

m\_var.currentSystemDate

 كلا چه يك خاصیت و يا يك متد را به كلاس اضافه نمايیم براي دستیابي بـه آن از عملگـر نقطـه پـس از ذكـر نـام متغیر تعريف شده از نوع كلاس خود ، استفاده مي نمايیم. براي استفاده از خاصیت ھـا نیـازي بـه آوردن () بعـد از ذكر نام خاصیت نمي باشد.

 عموما از خاصیت ھا براي برگرداندن و يا تنظیم يك مقدار ساده استفاده مي شود و در آنھـا عملیـات پیچیـده اي مد نظر نمي باشد.  System.DateTime.Today.ToString () ; مورد در توضیحي استفاده از خواص :

 شما به ويژگي ھاي يك شيء با استفاده از خواص آن مي توانیـد دسترسـي پیـدا كنیـد. يـك property عـضوي است كه امكان دسترسي به ويژگي شيء يا كلاس را فراھم مي كند. براي مثال طول يك رشته (string (، سـايز يك فونت ، عنوان يك فرم و نام يك مصرف كننده ، خاصیت ھستند .

 بسیاري از اشیاء ذاتي دات نت فريم ورك ، خواص مفید زيادي را به ھمراه دارند. براي مثال شـيء DateTime را در نظر بگیريد. با استفاده از خاصیت Today آن مي توان تاريخ جاري سیستم را بدست آورد. براي اسـتفاده از يـك خاصیت لازم است تا كلاس تعريف كننده شيء در برنامه مھیا باشد. منظور ھمان اسـتفاده از فـضاي نـام مربوطـه مي باشد. پس از وارد كردن فضاي نام كلاس مورد نظر مي توانید از شيء و خواص آن استفاده كنید. دو راه وجود دارد يا به صورت كامل تمام مـوارد بايـد ذكـر شـوند ماننـد ;Now.DateTime.System و يـا بـا وارد كـردن فـضاي نـام System كوتاه سازي صورت مي گیرد.

براي استفاده از ھر متد و يا شيء ايي در سي شارپ بايد اين شيء قابـل دسترسـي باشـد. بـراي مثـال شـيء Console كه از آن براي چاپ كردن خروجي بـر روي صـفحه ي نمـايش اسـتفاده مـي كنـیم در فـضاي نـام System واقع شده است. يا بايد در ابتداي برنامه ذكر كرد ; using System و سـپس خيلـي راحـت از ايـن شــيء اســتفاده كرد و يا مي توان اينكار را انجام نداد و نوشت : Console.System و الي آخر. با ذكر فضاي نام در ابتدا با اسـتفاده از using مي توان خلاصه نويسي كرد.

نتیجه ي نھايي مثال اين فصل :

محتويات فايل Class1.cs :

```
using System; 
namespace ex03 
{ 
      /// <summary> 
      /// Summary description for Class1. 
      // / </summary>
      class Class1 
      { 
             /// <summary> 
             /// The main entry point for the application. 
             /// </summary> 
             [STAThread] 
             static void Main(string[] args) 
 { 
              clsDate m var = new clsDate(); // initialize variable
              Console.WriteLine ( m var.currentSystemDate );
               Console.ReadLine();//pause! 
 } 
      } 
}
```
محتويات فايل cs.clsDate كه به برنامه اضافه كرديم:

```
using System; 
namespace ex03 
{
```
/// <summary>

}

```
/// Summary description for clsDate. 
    11/2 </summary>
    public class clsDate 
    { 
         public clsDate() 
 { 
 // 
              // TODO: Add constructor logic here 
 // 
 } 
         public string currentSystemDate 
 { 
              get 
 { 
                  return System.DateTime.Today.ToString() ; 
 } 
 } 
    }
```
مقدمه اي بر سي شارپ : قسمت- ۴

ساختارھاي تصمیم گیري :

در بسیاري از موارد ھنگام برنامه نويسي لازم اسـت تـا از عبـارات شـرطي اسـتفاده كنـیم. بـراي انجـام اينكـار دو روش عمده وجود دارد. استفاده از if و يا switch . از if بیـشتر بـراي مقايـسه ھـايي تكـي و كوچـك اسـتفاده مـي شود و حاصل مقايسه ي آن يا true است و يا false . از عبارت switch ھنگامي استفاده مـي شـود كـه مقايـسه ھاي متعددي بايد در مورد يك مقدار صورت گیرد.

ھر دو عبارت if و switch توسط عبارتھايي Boolean كنترل مي شوند ( true و يا false ( . در ھنگـام اسـتفاده از if اگر عبارت Boolean حاصل اش true باشد اولین قسمت شرط اجرا مي شـود و سـپس برنامـه از انتھـاي if ادامـه پیدا مي كند. اگر حاصل عبارت Boolean مساوي false باشد كنترل برنامه به قسمت else منتقل مي شود.

مثال :

يك پروژه ي جديد console باز كنید و نام آنرا 04ex بگذاريد. سپس كد زير را در آن وارد و جرا كنید :

```
using System; 
namespace ex04 
{ 
      class Class1 
      { 
             [STAThread] 
             static void Main(string[] args) 
 { 
             Console.WriteLine("Enter 1 character to be evaluated"); 
                  char cUserInput = (char) Console.Read();
```

```
 if ( char.IsDigit( cUserInput ) ) 
                         Console.WriteLine("The char is a number!"); 
                   else 
                         Console.WriteLine("The char is not a number!"); 
 } 
     } 
}
```
نكاتي در مورد كد فوق :

- -١ سي شارپ به كوچكي و بزرگـي حـروف حـساس اسـت . بـراي مثـال cUserInput بـا cUserinput فرق مي كند.
	- -٢ حتما بايد بعد از if پرانتزھا ذكر گردد.
	- -٣ حتما بايد داخل if يك عبارت Boolean ذكر شود مانند (5<x(if .
- -۴ در سـي شـارپ مقايـسه ي تـساوي دو عبـارت بـا == و انتـساب بـا = انجـام مـي شـود. ( مـوارد ١ و ۴ مواردي ھستند كه اغلب تازه كاران با آن مشكل دارند! ) براي مثال (3==i(if صحیح است امـا (3=i(if در سي شارپ معنايي ندارد.
- -۵ اگر بعد از if يك خط كد قرار گیرد نیازي به آوردن آكولاد ھا نیست. ھنگامي نیاز به آكولادھا مي باشد كـه بیش از يك خط بايد بعد از if قرار گیرد.
- -۶ در سي شارپ ھمانند اسلاف خودش براي تبديل نوع ھاي داده ايي مـي تـوان بـه صـورت زيـر نیـز عمـل كرد : ; ()Read.Console) char (يعني دريافتي Read بـه char تبـديل مـي شـود .در ايـن مـورد بـاز ھـم صحبت خواھد شد.
- -٧ ھمانطور كه ذكر شد در سي شارپ ھمه چیـز شـيء اسـت حتـي نـوع ھـاي پايـه ايـي ماننـد char . بـا استفاده از متد IsDigit آن مي توان چك كرد كه آيا ورودي آن عدد است يا خیر؟ ( در مورد متـدھا صـحبت خواھد شد )

استفاده از switch :

بھتر است اين مورد را با يك مثال دنبال كنیم.

پروژه ي سي شارپ جديدي به نام 05ex در حالت console در NET.VS باز كنید. دراينجا مـي خـواھیم يـك كـلاس جديد تعريف كرده و توسط خاصیتي كه در آن ايجاد مي كنیم متوجه شـويم روز جـاري مطـابق سیـستم چـه روزي است .

يك كلاس جديد از منوي پروژه ،با استفاده از گزينه ي class Add به برنامه اضافه كنیـد و نـام آنـرا در ابتـدا clsDate بگذاريد.

```
using System; 
namespace ex05 
{ 
     /// <summary> 
     /// Summary description for clsDate. 
     /// </summary> 
     public class clsDate 
     { 
           public clsDate() 
 { 
 // 
                // TODO: Add constructor logic here 
 // 
 } 
           public string systemDayOfWeek 
 { 
                get
```

```
\{ string res=""; 
                         switch( System.DateTime.Now.DayOfWeek.ToString()) 
                         { 
                                 case "Saturday" : 
                                       ;"شنبه" = res 
                                      break; 
                                 case "Sunday" : 
                                      res = "شنبه یکres = " break; 
                                 case "Monday": 
                                       ;"دوشنبه" = res 
                                      break; 
                                 case "Tuesday": 
                                       ;"شنبه سه" = res 
                                       break; 
                                 case "Wednesday": 
                                       ;"شنبه چهار" = res 
                                       break; 
                                 case "Thursday": 
                                       ;"شنبه پنج" = res 
                                       break; 
                                 case "Friday": 
                                       ; "جمعه" = res 
                                      break; 
 } 
                          return res ; 
 } 
 } 
      } 
ھنگام ذخیره كردن اين كد ويژوال استوديو به شما اخطار مي دھد كه كد داراي حروف يونیكد است. از منوي فايـل
    گزينه ي advanced save options  را انتخاب كنيد. در اينجا مي توان نوع ذخيره سازي را يونيكد انتخاب كرد.
```
براي استفاده از كلاس فوق مانند مطالبي كه در قسمت قبل گفته شد عمل مي كنیم :

```
using System; 
namespace ex05 
{ 
      class Class1 
      { 
             [STAThread] 
             static void Main(string[] args) 
 { 
                  clsDate m var = new clsDate();
```
}

**مقدمه اي بر سي شارپ ( توسط : وحید نصیري )** 

```
Console.WriteLine( m var.systemDayOfWeek );
                  Console.ReadLine(); 
 } 
    } 
}
```
ھر چند حالت console يونیكد را پشتیباني نمي كند ولي اصل برنامه براي ما مھـم اسـت و در آينـده بیـشتر از آن استفاده خواھیم كرد.

ھمانطور كه ملاحظه كرديد اگر از switch استفاده نمي شد بايد از ٧ عدد if استفاده مـي گرديـد كـه اصـلا ظـاھر حرفه اي و شكیلي نداشت! با استفاده از عبارت زير كار مقايسه شروع مي شود. روز سیستم در يافت شده و وارد بدنه ي switch مي گـردد. سپس توسط case ھا چك مي شود تا تساوي آن با عبارت بعد از case به اثبات برسد.

```
switch( System.DateTime.Now.DayOfWeek.ToString())
```
اگر ھر كدام از عبارات بعد از case صحیح بودنـد كـار پـس از آن كـه در اينجـا انتـساب اسـت انجـام شـده و سـپس توسط break كنترل برنامه از switch خارج مي شود و ادامه ي كار دنبال مي گردد. اگر ھیچكدام از case ھا صحیح نبودند مي توان از گزينه ي default ھم در صورت نیاز استفاده كـرد. ايـن حالـت در يك چنین مواقعي اجرا مي گردد.

مقدمه اي بر سي شارپ : قسمت- ۵

آرايه ھا در سي شارپ :

ھنگامي آرايه ھا ايجاد مي شوند كه بخواھیم با مجموعه اي از اطلاعـات ھمجـنس كـار كنـیم. بـراي نمونـه از يـك آرايه براي ذخیره تعدادي كاراكتر مي خواھیم استفاده نمايیم. آرايه ھا ھم يك نوع متغیر ھستند پس بايد تعريف و مقدار دھي اولیه شوند ، نوع و تعداد اعضاي آنھا نیز بايد معین گردد.

فرض كنید ١٠ داده ي ھم جنس داريم ( براي مثال رشـته (string ( (و مـي خـواھیم آنھـا را ذخیـره كنـیم. يـا مـي توان ١٠ متغیر مختلف را تعريف كرد و سپس تك تك آنھا را مقدار دھي نمود و يا يك آرايه تعريـف نمـود و سـپس در خانه ھاي مختلف آن اين ده عضو را چید. اين مطلب زماني حائز اھمیت مـي شـود كـه داده ھـاي ھمجـنس و بـه نوعي مرتبط ما تعداد زيادي داشته باشند.

براي تعريف آرايه چندين راه مختلف وجود دارد :

براي تعريف آرايه ابتدا نوع آنرا مشخص مي كنید سپس [] را بايد جلوي تعريف نوع بگذاريد اين دستور زبان است و چون چرا ندارد! در زبان سي كمي متفاوت بود. اين كروشه ھا بعد از نام متغیر مي آمدند. و سپس در اينجا نام يك متغیر را كه بعدا به آن ارجا مي دھیم خواھید گذاشت. براي مثال

int[] table; // not int table[];

حد پايین آرايه صفر بوده براي مثال اگر آرايه []chrData ده عضو داشته باشد، اولین عـضو آن [0]chrData و آخـرين عضو آن [9]chrData است.

مطلب ديگري كه در مورد آرايه ھا خیلي مھم است اندازه ي آن است. يعني يك آرايه حاوي چند خانه ي خالي است كه ما اجازه داريم آنرا پر كنیم. مثال :

```
int[] numbers; // declare numbers as an int array of any size 
numbers = new int[10]; // numbers is a 10-element array
  numbers = new int[20]; // now it's a 20-element array
```
-١ تعريف آرايه اي از رشته ھا و مقدار دھی اولیه آن.

String[] strData = new string[2];

-٢ تعريف و مقدار دھي اولیه

string  $[$  strData =  $\{$  "1234", "abcd"  $\};$ 

كه آرايه اي از نوع رشته اي به طول ٢ عضو با مقدار دھي اولیه ايجاد شده است. در ايـن حالـت نیـازي بـه تعیـین طول آن نمي باشد.

-٣ روشي ديگر براي مقدار دھي اولیه

 strData[0] = "1234";  $strData[1] = "abcd";$ 

مثال : يك پروژه ي جديد Console سي شارپ را باز كنید و نام آنرا در ابتدا 06ex بگذاريد. در اين مثال مي خواھیم نحوه ي كار با آرايه ھا را مرور كنیم :

```
using System; 
namespace ex06 
{ 
      class Class1 
      { 
             [STAThread] 
             static void Main(string[] args) 
 { 
                  string[] sGoalList = new string[3];
                   string sReplyStatement = "You have choosen Goal '"; 
                   // Store goals in the array 
                  sGoalList[0] = "Hike the Appalachian Train";
                  sGoalList[1] = "Run the marchon";sGoalList[2] = "Give $1 million to worthwhile causes";
                   // Store response to goals in the array 
                   //(declaring and initializing on same line) 
                   string[] sGoalResponse = { 
                     "If you are staring from GA, you should get "
                    + "started in early spring, so you will "+ 
                      "not get caught in snow.", 
                      "Make sure that you have a good pair of shoes.", 
                      "Start saving as soon as possible."}; 
                   // Give the user a list of goals to choose from 
                   Console.WriteLine("GOAL LIST"); 
                  for(int i = 0; i < sGoalList.Length; i++)
\{ Console.WriteLine("Goal " + i + 
                                             " - " + sGoalList[i]); 
 }
```

```
 // Request the user to choose a goal. 
                   Console.WriteLine (""); // Write an empty line for space 
                   Console.Write("Please choose the number of the " 
                          + "goal that you want to achieve [0,1,2]: "); 
                   Console.ReadLine(); 
 } 
     } 
} 
                                                              نكاتي در مورد كد فوق :
```
-١ نحوه ي استفاده از عملگر + را براي اتصال رشته ھاي بلند در كد فوق مي توان ديد.

- -٢ در سي شارپ پايان خط سمي كولون مي باشد. بنابراين نگراني در مورد چنـد خطـي شـدن يـك دسـتور وجود ندارد.
- -٣ ھنگامي كه آرايه اي را با مقادير درون آكولادھا ، مقدار دھي اولیه مي كنید لزومي ندارد طول آن آرايـه را مشخص كنید ؛ مانند آرايه sGoalResponse در بـالا. در غیـر اينـصورت حتمـا بايـد طـول يـك آرايـه را كـه معرف تعداد خانه ھاي خالي آن است ، معرفي كنید مانند آرايه sGoalList .
	- -۴ فعلا حلقه ي for را در اين مثال بخاطر داشته باشید تا در مقاله ي بعدي راجع به آن صحبت كنیم.

مقدمه اي بر سي شارپ : قسمت- ۶

حلقه ھا در سي شارپ :

مقدمه :

اگر نیاز باشد تا قطعه اي از كد بیش از يكبار اجرا شود نیاز به استفاده از حلقـه ھـا مـي باشـد. بـراي مثـال فـرض كنید آرايه اي به طول ١٠٠٠ تعريف كرده ايد. اكنون مي خواھید آنرا با ھزار عدد متوالي پركنیـد. بـديھي اسـت كـه روش زير كارآمد نیست! :

> $int[]$  intData = new  $int[1000]$ ; intData[0]=0; .

## . intData[999]=1000;

.

نوشتن اين خطوط متوالي احتمالا با كپي و پیست و اصلاح آن حداقل نیم ساعت طول مي كشد! بنابراين نیـاز بـه وسیله اي حس مي شود كه بتوان بوسیله ي آن امثال اينگونه كارھا را انجام داد.

تعريف حلقه ھا و استفاده از آنھا :

 براي تعريف حلقه ھـا ابزارھـاي متعـددي ماننـد foreach , for , do ,while وجـود دارنـد. اسـتفاده و انتخـاب آنھـا بستگي به سلیقه ي شما و منطق برنامه دارد. در ھر حال يك مساله بـديھي اسـت كـه ھمـواره بـیش از يـك راه حل براي يك مساله وجود خواھد داشت.

**مقدمه اي بر سي شارپ ( توسط : وحید نصیري )** 

استفاده از حلقه ي for :

عموما كدنويسي را با كد نويسي مي توان آموخت! بنابراين در مورد انواع حلقه ھا مثالھايي ارائه خواھد گرديد.

يك برنامه ي سي شارپ جديد console را در NET.VS باز كنید و نام آنـرا درابتـدا 07ex انتخـاب نمايیـد. سـپس كـد زير را درون آن بنويسید :

```
using System; 
namespace ex07 
{ 
     class Class1 
     { 
            [STAThread] 
            static void Main(string[] args) 
 { 
                int[] intData = new int[1000];
                for (int i=0; i<1000; i++)
                      intData[i]=i; 
                for(int i=0 ; i< intData.Length ; i++)
\{int j = intData[i];Console.WriteLine("intData[" + i + "]=" + j);
 } 
                 Console.ReadLine(); 
 } 
    } 
}
```
توضیحاتي در مورد كد فوق :

- -١ براي تعريف حلقه ي for ھمانطور كه مي بینید بايد تعداد بار اجـراي حلقـه ( اينجـا از 0 تـا 999 اسـت ) و ھمچنین نحوه ي رسیدن از 0 به 1000 را مشخص كرد ( در اينجا ++i اسـت يعنـي ھـر بـار يـك واحـد بـه شمارشگر حلقه اضافه مي شود. )
- -٢ در زبان سي ++i يعني +1i=i و --i يعني -1i=i و كـلا n=-i يعنـي n-i=i و بـه ھمـین ترتیـب. بـراي مثـال ... و i=i+n يعني i+=n و i=i\*n يعني i\*=n
- -٣ اگر پس از حلقه ي for يك خط كد داشته باشیم نیازي به آكولاد نیست (مانند قسمت اول كد). ولي اگـر تعداد خطوط مربوط به بدنه ي for زياد بود بايد حتما از آكولاد استفاده شود (مانند قسمت دوم كد). (ايـن قاعده اي كلي است در زبانھاي مشتق شده از زبان سي در مورد ھر چیزي!)
- -۴ فرض كنید در قسمت اول كد بالا بجاي ١٠٠٠ مي نوشتید ١٠٠١ . سريعا با يك خطاي زمـان اجـرا مواجـه مي شديد. زيرا مي خواستید به عضوي از آرايه دسترسي پیدا كنیـد كـه تعريـف نـشده اسـت. راه مـدرن چك كردن اين مسائل استفاده از خاصیت Length آرايه است كه در قسمت دوم كـد در عمـل مـشاھده مي نمايید. ھمیشه از اين روش استفاده كنید.
	- -۵ حلقه ي اول يعني اينكه كار پر كردن آرايه intData را از صفر تا 999 يكي يكي (++i (انجام بده.

استفاده از حلقه ي while :

**مقدمه اي بر سي شارپ ( توسط : وحید نصیري )** 

يك برنامه ي سي شارپ جديد console را در NET.VS باز كنید و نام آنـرا درابتـدا 08ex انتخـاب نمايیـد. سـپس كـد زير را درون آن بنويسید :

```
using System; 
namespace ex08 
{ 
     class Class1 
     { 
           [STAThread] 
           static void Main(string[] args) 
 { 
                int n = 1;
                while (n < 6) { 
                      Console.WriteLine("Current value of n is {0}", n); 
                     n++:
 } 
                 Console.ReadLine(); 
 } 
     } 
}
```
توضیحاتي در مورد كد فوق :

- -١ حلقه ي while در بالا كار انجام حلقه را تا ھنگـامي انجـام مـي دھـد كـه شـرط ذكـر شـده در ابتـداي آن صادق و برقرار باشد. يعني در حلقه ي فوق تا وقتي 6>n است اين حلقه ادامه خواھد يافت.
	- -٢ حلقه ي while صفر يا بیشتر بار ممكن است اجرا شود.
- -٣ در كد فوق از {0} استفاده گرديده است. متد WriteLine به شما اين اجازه را مي دھد كـه n تـا آرگومـان براي آن تعريف كنید و مقادير ھر كدام را كه خواستید در كـد نمـايش دھیـد از {x {اسـتفاده كنیـد. در ايـن مورد مقدار آرگومان x ام نمايش داده مي شود.

استفاده از حلقه ي do :

يك برنامه ي سي شارپ جديد console را در NET.VS باز كنید و نام آنـرا درابتـدا 09ex انتخـاب نمايیـد. سـپس كـد زير را درون آن بنويسید :

```
using System; 
namespace ex09 
{ 
     class Class1 
     { 
            [STAThread] 
            static void Main(string[] args) 
 { 
                  int x; 
                 int y = 0;do de la contrado do de
 { 
                       x = y++;
```

```
 Console.WriteLine(x); 
                     } while(y < 5);
                      Console.ReadLine(); 
 } 
     } 
} 
                                                                    توضیحاتي در مورد كد فوق : 
                      -١ اين حلقه به حلقه ي while…do معروف است و ھر دو جزء آن بايد ذكر گردد. 
                -٢ اين حلقه تا زماني كه شرط ذكر شده در قمست while صحیح است ادامه مي يابد.
-٣ اين حلقه در ابتداي كار بدون توجه به قسمت while حداقل يكبار اجرا مي شود. (مثال زير را اجرا نمايید) 
       int n = 10;
        do 
        { 
           Console.WriteLine("Current value of n is {0}", n); 
          n++;} while (n < 6);
```
استفاده از حلقه ي foreach :

يك برنامه ي سي شارپ جديد console را در NET.VS باز كنید و نام آنـرا درابتـدا 10ex انتخـاب نمايیـد. سـپس كـد زير را درون آن بنويسید :

```
using System; 
namespace ex10 
{ 
      class Class1 
      { 
             [STAThread] 
             static void Main(string[] args) 
 { 
                 int odd = 0, even = 0;
                 int[] arr = new int [] \{0, 1, 2, 5, 7, 8, 11\};
                  foreach (int i in arr) 
\{if (i \& 2 == 0) even++; 
                        else 
                              odd++; 
 } 
                  Console.WriteLine( 
                       "Found {0} Odd Numbers, and {1} Even Numbers.", 
                        odd, even) ; 
                  Console.ReadLine(); 
 } 
      }
```
}

توضیحاتي در مورد كد فوق :

- -١ از foreach براي حركت در بین اعضاي يك آرايه (مانند مثال بالا) و يا مجموعه ايي از اشیاء اسـتفاده مـي شود (روشي شكیل ، مدرن و مطمئن! و تقريبا به ارث رسیده از ويژوال بیسیك!!).
	- -٢ در زبانھاي مشتق شده از C ، عملگر % ، باقیمانده را محاسبه مي كند.
- -٣ در كد فوق با استفاده از حلقه ي foreach تك تك اعضاي آرايه در مورد زوج و يا فـرد بودنـد مـورد بررسـي قرار گرفته اند و تعداد اعضاي زوج و فرد در آخر نمايش داده مي شود.

مقدمه اي بر سي شارپ : قسمت- ٧

دو مورد تكمیلي در مورد حلقه ھا در سي شارپ :

- -١ ھر جايي خواستید به ھر دلیلي حلقه را پايان دھید مي توانیـد از دسـتور ;break اسـتفاده كنیـد. در ايـن حالت به صورت آني حلقه خاتمه يافته و كدھاي ادامه ي برنامه پس از حلقه اجرا مي شوند.
- -٢ نحوه ي استفاده از دستور continue : فرض كنید حلقه ي شـما در رانـد ١۵ خـودش اسـت! حـالا در ايـن راند شما مي خواھید يك سري از دستورات درون حلقه اجرا نشوند و حلقه به راند بعدي منتقـل شـده و كارش را ادامه دھد. اينجا است كه از دستور continue استفاده مي شود. بھتر است به يك مثـال سـاده در اين زمینه توجه كنیم.

مثال : يك برنامـه ي سـي شـارپ جديـد console را در NET.VS بـاز كنیـد و نـام آنـرا درابتـدا 11ex انتخـاب نمايیـد. سپس كد زير را درون آن بنويسید :

```
using System; 
namespace ex11 
{ 
     class Class1 
     { 
            [STAThread] 
            static void Main(string[] args) 
 { 
                 Console.WriteLine( 
                 "for (int i = 1; i <= 100; i++) -> break at i==5" );
                for (int i = 1; i <= 100; i++)
 { 
                      if (i == 5) break; 
                       Console.WriteLine(i); 
 } 
                 Console.ReadLine(); 
                 Console.WriteLine( 
                "for (int i = 1; i <= 10; i++) -> continue if i<9" );
                for (int i = 1; i <= 10; i++)
\{ if (i < 9) 
                            continue; 
                       Console.WriteLine(i); 
 }
```
 } }

}

```
 Console.ReadLine();
```
موارد تكمیلي مربوط به رد و بدل كردن مقادير به/از كلاس ھا :

در قسمت بعدي مي خواھیم خاصیتي را تعريـف كنـیم كـه يـك مقـدار را از كـاربر مـي گیـرد و در برنامـه مـي تـوان توسط قسمت ھاي ديگر از آن استفاده كرد.

 ابتدا يك متغیر عمومي بايد در سطح كلاس تعريف كرد تا مقدار دريافت شده توسط set را در خود نگـاه داري كنـد (در مورد scope متغیرھا ( متغیرھاي عمومي و محلي و امثال اينھا) در ھنگام معرفـي توابـع بیـشتر بحـث خواھـد شد) . سپس از طريق كلمه ي كلیدي value مقـدار دريافـت شـده بـه متغیـر انتـساب مـي يابـد و چـون در سـطح كلاس عمومي است در تمام كلاس قابل درسترسي است.

مثال : يك برنامـه ي سـي شـارپ جديـد console را در NET.VS بـاز كنیـد و نـام آنـرا درابتـدا 12ex انتخـاب نمايیـد. سپس از منوي پروژه يك كلاس جديد به آن اضافه نمايید (به نام clsDate (و كد زير را درون آن بنويسید :

```
using System; 
namespace ex12 
{ 
    public class clsDate 
    { 
         private int Year; 
         public clsDate() 
 { 
 } 
         public int setYear 
 { 
              set 
 { 
                 Year = value;
 } 
 } 
         public bool IsLeapYear 
 { 
              get 
 { 
                  return System.DateTime.IsLeapYear(Year); 
 } 
 } 
    } 
}
```
براي استفاده از آن در متد main برنامه به صورت زير عمل مي كنیم:

```
using System; 
namespace ex12 
{ 
      class Class1 
      { 
             [STAThread]
             static void Main(string[] args) 
 { 
                   clsDate m var = new clsDate();
                   m var.setYear = 1990; if (m_var.IsLeapYear) 
                           Console.WriteLine("1990 is a leap year."); 
                    else 
                           Console.WriteLine("1990 is not a leap year."); 
                    Console.ReadLine(); 
             } 
      } 
}
```
توضیحاتي در مورد كد فوق:

- -١ نحوه ي تعريف متغیر از يك كلاس جزو اساسي ترين قسمت ھاي كار با يـك كـلاس محـسوب مـي شـود كه در قسمت ھاي پیشین نیز معرفي گرديد.
- -٢ ھنگامي كه از if استفاده مي كنیم لزومي ندارد حتما بنويسیم true==IsLeapYear.var\_m . ھمین كـه اين خاصیت ذكر مي شود در وھله ي اول true بودن آن چك خواھد شد.
- -٣ نحوه ي مقدار دھي به يك خاصیت را ھم در كد فوق ملاحظه مي نمايید. در ھنگـام اسـتفاده از خاصـیت ھا نیازي به آوردن پرانتزھا () در مقابل نام آنھا وجود ندارد.
- -۴ براي مرور ، نحوه ي معرفي خاصیت ھا با get نیز بیان گرديد. با استفاده از set و get مي توان به كـلاس ھا ، مقادير متغیرھا را پاس كرد و يا مقداري را دريافت نمود.

مقدمه اي بر سي شارپ : قسمت- ٨

تعريف متدھا در سي شارپ

در اين قسمت به يكي از مھمترين مباحث برنامه نويسي سي شارپ مي رسیم.

 متدھا در سي شارپ و يا ھمان توابع در زبان C ، اعضاي يك شيء يا كلاس ھستند و مجموعه اي از يك سـري از كارھا را انجام مي دھند. فرض كنید در برنامه ي شما ، قسمتي بايد يك عملیات رياضي خـاص را انجـام دھـد و اين قسمت از كد كه شـامل چنـدين خـط نیـز مـي گـردد بايـد بارھـا و بارھـا در برنامـه صـدا زده شـود. بـراي نظـم بخشیدن به برنامه ، آنھا را مي توان به صورت توابع بسته بندي كرد و بجاي نوشتن چندين خط تكـراري، فقـط نـام اين بسته ( تابع ) و پارامترھاي آن را فراخواني نمود.

در سي شارپ يك تابع به صورت زير تعريف مي شود :

 (نوع و اسامي پارامترھا) نام تابع نوع خروجي تابع سطح دسترسي به تابع { بدنه ي تابع }

 براي تعريف يك متد يا تابع ابتدا سطح دسترسي به آن مانند public و private سپس نوع خروجـي تـابع ماننـد void ) ھیچي ) ذكر مي گردد كه داخل اين پرانتزھا مي توان ورودي ھاي تـابع يـا بقـولي آرگومـان ھـاي ورودي را معرفي كرد. سپس تابع بايد با } شروع و با يك { خاتمه يابد.

براي مثال :

```
public int myFunc( int x )
{
 ...….
}
```
ھر تابعي مي تواند صـفر تـا تعـداد بیـشماري آرگومـان ورودي و صـفر تـا تعـداد بیـشماري خروجـي داشـته باشـد. بوسیله يك تابع مي توان پیچیدگي كار را مخفي كرد و صرفا با صدا زدن نام آن ، يك سري از عملیات را انجـام داد. گاھي از اوقات لازم مي شود دو يا چند تابع با يك نام داشته باشیم بطوريكه پارامترھاي ورودي يا مقادير خروجـي و يا نوع آرگومان ھاي ورودي آنھا با ھم متفاوت باشد به اين كار overloading مي گويند.

بسیاري از كلاس ھاي دات نـت فـريم ورك متـدھا و يـا توابـع مفیـد حاضـر و آمـاده اي را دارنـد. بـراي مثـال كـلاس DateTime ، متدي به نام ToLongDatastring دارد كه تاريخ را به صورت يك رشته طولاني بر مي گرداند.

توابع void :

توابعي كه با نوع void معرفي مي شوند ھیچ خروجي ندارند و در زبان ويژوال بیسیك بـه آْنھـا sub و در دلفـي بـه آنھا procedure مي گويند.

بازگرداندن يك مقدار از يك تابع :

پس از اينكـه عملیـات يـك مجموعـه از كـدھا درون تـابع بـه پايـان رسـید بـا اسـتفاده از كلمـه ي return مـي تـوان خروجي تابع را معرفي كرد. لازم به ذكر است ، ھرجايي اين كلمه ي return ذكر شود كار تابع خاتمه مي يابد.

بھتر است موارد فوق را با چند مثال مرور كنیم :

```
مثال : يك برنامه ي سي شارپ جديد console را در NET.VS بـاز كنیـد و نـام آنـرا درابتـدا 13ex انتخـاب نمايیـد. در
                               اينجا مي خواھیم تابعي را تعريف كنیم كه سه برابر جذر يك عدد را بر مي گرداند.
```

```
using System; 
namespace ex13 
{ 
      class Class1 
      { 
             [STAThread] 
             static void Main(string[] args) 
 { 
                  Console.WriteLine( int3SQL(3) );
                   Console.ReadLine(); 
 } 
            public static double int3SQL( double intInput ) 
 { 
                  double i=0; 
                  i = Math.Sqrt( intInput ); 
                   return i; 
            }
```
}

}

توضیحاتي در مورد كد فوق :

- -١ از شيء Math در سي شارپ مي توان براي انجام يك سري عملیـات رياضـي ابتـدايي اسـتفاده كـرد. در اينجا از متد جذر گرفتن آن استفاده شده است.
- -٢ در تعريف تابع خودمان از كلمه ي كلیدي static استفاده شده است. درون تابع Main نمي توان توابـع غیر استاتیك را فراخواني كرد. فعلا اين نكته را بخاطر را داشته باشید تا در مقالات بعدي بیشتر راجـع بـه آن صحبت شود.
	- -٣ بد نیست تابع تعريف شده را كمي بیشتر آنالیز كنیم :

```
 public static double int3SQL( double intInput ) 
 { 
                  double i=0; 
                 i = Math.Sqrt(intInput);
                  return i; 
           }
```
ابتـدا سـطح دسترسـي بـه تـابع ذكـر شـده اسـت. پابلیـك ، يعنـي ايـن تـابع خـارج از كـلاس يـك برنامـه نیـز قابـل دسترسي است. سپس از كلمه ي static استفاده گرديده كه توضیح مختـصري را در مـورد آن ملاحظـه كرديـد. در ادامه نوع خروجي تابع كه در اينجا double مي باشد معرفي گرديده است. دقت كنیـد كـه حتمـا بايـد نـوع تعريـف شده با مقداري كه يك تابع بر مي گرداند يكسان باشد و گرنه با يك خطا برنامه متوقف مي شود. سپس نام تـابع تعريف شده است. داخل پرانتز ھا نوع و نام آرگوماني ارائه شده است كه در بدنه ي تابع استفاده مي گـردد. اگـر به تعداد بیشتري پارامتر و يا آرگومان نیاز بود مي توان آنھا را با , از ھم جدا كرد.

پس از اينكه عملیات تابع خاتمه مي يابد با استفاده از return اين خروجي را معرفي مي نمايیم. براي استفاده از اين تابع به سادگي نام تابع و سپس پرانتزھا به ھمراه يك عدد دلخواه را مـي نويـسم كـه آنـرا در متد Main برنامه مي توان مشاھده كرد.

تعريف توابع در كلاس ھاي ديگر برنامه و نحوه ي استفاده از آنھا :

يكي از زيبايي ھاي برنامه نويسي شيء گرا نظم و ترتیب و بسته بندي كارھا مي باشد كه اصطلاحا در اينجا بـه آن encapsulation مي گويند. يعني ما يك سري از توابع و خواص را درون كپسولي به نام كـلاس قـرار مـي دھـیم تا به سادگي بارھا و بارھا از آن استفاده نمايیم.

براي اينكار به سادگي يك توابع را به صورت معمول درون كلاس تعريف مي نمايیم و سـپس ھماننـد خـواص كـه در مورد آنھا صحبت شد ، از توابع مي توان استفاده كرد بـا ايـن تفـاوت كـه ھنگـام كـار بـا توابـع حتـي اگـر آنھـا ھـیچ آرگومان و يا پارامتر ورودي ھم نداشته باشند ذكر پرانتزھا الزامي است.

مثالي ديگر در اين زمینه :

مثال : يك برنامـه ي سـي شـارپ جديـد console را در NET.VS بـاز كنیـد و نـام آنـرا درابتـدا 14ex انتخـاب نمايیـد. سپس از منوي پروژه يك كلاس جديد را به برنامه اضافه نمايید (نام آنرا clsTools بگذاريد) .

```
using System; 
namespace ex14 
{ 
     public class clsTools 
     { 
           public clsTools() 
 { 
 }
```

```
public uint intCalc ( uint a, uint b)
 { 
               uint c = Math.min (a, b);double x = Math.Sqrt(c);
               uint w = Convert. ToUInt32 (x);
                return w; 
 } 
     } 
}
```
سپس در متد Main برنامه مي توان به صورت زير از آن استفاده كرد :

```
using System; 
namespace ex14 
{ 
      class Class1 
      { 
             [STAThread] 
             static void Main(string[] args) 
 { 
                   clsTools m_var = new clsTools(); 
                  Console.WriteLine( m var.intCalc(4,9));
                   Console.ReadLine(); 
 } 
      } 
}
```
توضیحاتي در مورد كد فوق :

- -١ تابع intCalc ما دو عدد صحیح مثبت را مي گیرد و سپس جذر كوچكترين دو عدد ورودي را محاسـبه مـي كند.
	- -٢ براي تبديل نوع ھاي عددي مختلف به ھم مي توان از شيء Convert استفاده كرد.
	- -٣ بدون استفاده از شيء Convert يكبار برنامه را اجرا كنید و دلیل خطاي بوجود آمده را بیان نمايید.

بحث توابع ادامه دارد...

مقدمه اي بر سي شارپ : قسمت- ٩

چگونه از يك تابع بیش از يك خروجي دريافت كنیم.

ظاھرا به نظر مي رسد كه توابع فقط مي توانند يك return داشته باشند و بلافاصله پـس از فراخـواني return كـار تابع پايان يافته است. در سي شارپ دو كلمه ي كلیدي به نام ھاي ref و out اضافه شده اند كه اين امر را ساده تر مي كنند.

استفاده از كلمه ي كلیدي out :

از out در تعريف تابع قبل از معرفي نـوع آرگومـان ورودي اسـتفاده مـي كنـیم . در ايـن حالـت بجـاي اينكـه بـه ايـن آرگومان ، آرگومان ورودي بگويیم ، مي توان آنرا آرگومان خروجي نامیـد. تـا يـك مثـال را در ايـن زمینـه بـا ھـم مـرور نكنیم اين مورد مفھوم نخواھد بود :

مثال : يك برنامـه ي سـي شـارپ جديـد console را در NET.VS بـاز كنیـد و نـام آنـرا درابتـدا 15ex انتخـاب نمايیـد. سپس كد زير را درون آن بنويسید :

```
using System; 
namespace ex15 
{ 
     class Class1 
      { 
            public static int TestOut(out char i) 
 { 
                 i = 'b'; return -1; 
 } 
            [STAThread] 
            static void Main(string[] args) 
 { 
                  char i; // variable need not be initialized 
                 Console.WriteLine(TestOut(out i));
                  Console.WriteLine(i); 
                  Console.ReadLine(); 
 } 
     } 
}
```
توضیحاتي در مورد كد فوق :

- -١ در تابع TestOut آرگومان i از با كلمه ي كلیدي out مشخص شده است. يعني اينكه درون تابع ھـر گونـه تغییري روي i انجام شود ، خارج از تابع قابل دسترسي است.
- -٢ توابعي كه داراي آرگومانھايي تعريف شده با كلمه ي كلیـدي out ھـستند نیـز مـي تواننـد از return ھـم استفاده كنند. ھمانند مثال فوق.

استفاده از كلمه ي كلیدي ref :

اين كلمه ي كلیدي نیز دقیقا ھمانند out عمل مي كند و نحوه ي تعريف و استفاده از آن نیز مشابه اسـت بـا ايـن تفاوت كه آرگوماني كه به اين نوع توابع فرستاده مي شود بايد مقدار دھي اولیه شده باشد.

مثال : يك برنامـه ي سـي شـارپ جديـد console را در NET.VS بـاز كنیـد و نـام آنـرا درابتـدا 16ex انتخـاب نمايیـد. سپس كد زير را درون آن بنويسید :

```
using System; 
namespace ex16 
{ 
      class Class1 
      { 
              public static void FillArray(ref int[] arr) 
 { 
                     // Create the array on demand: 
                   if (\text{arr} == \text{null})arr = new int[10];
                    // Otherwise fill the array: 
                   arr[0] = 123;
```

```
arr[4] = 1024; } 
            [STAThread]
             static void Main(string[] args) 
 { 
                   // Initialize the array: 
                  int [] myArray = \{1, 2, 3, 4, 5\};
                   // Pass the array using ref: 
                   FillArray(ref myArray); 
                   // Display the updated array: 
                   Console.WriteLine("Array elements are:"); 
                  for (int i = 0; i < myArray. Length; i++)
                         Console.WriteLine(myArray[i]); 
                   Console.ReadLine(); 
 } 
     } 
}
```
توضیحاتي در مورد كد فوق :

- -١ ھمانطور كه ملاحظه مي كنید در اينجا ھنگام استفاده از تابع FillArray بايد آرگوماني را كه مي خـواھیم به آن پاس كنیم مقدار دھي اولیه كنیم.
- -٢ پس مي توان نتیجه گرفت آرگومانھايي كه با out تعريف مي شوند بـه صـورت خـالص خروجـي ھـستند و نیازي به مقدار دھي اولیه ھنگـام اسـتفاده از آنھـا وجـود نـدارد. از ref ھنگـامي اسـتفاده مـي كنـیم كـه بخواھیم روي متغیر موجود و مقدار دھي شده ي خارج از تابع ، درون تابع عملیاتي صورت گیرد و سـپس ھمان متغیر دستكاري شده ، عودت داده شود.

تعريف تابعي با تعداد آرگومانھاي نامعلوم :

گاھي از اوقات نیاز است تا تابعي تعريف كنیم كه تعداد آرگومانھاي آن متغیر باشـند .بـراي ايـن منظـور از كلمـه ي كلیدي **params** استفاده مي شود.

دونكته در اينجا حائز اھمیت است:

- -١ در ھر تابعي تنھا مي توان يكبار از **params** استفاده كرد.
- -٢ پس از بكار بردن **params** ديگر نمي توان ھیچ آرگوماني را تعريف كرد.

يكي از مثالھايي كه در اين زمینه مي توان ارائه داد استفاده از آرايـه ھـا بـه عنـوان آرگومـان ورودي اسـت. در ايـن حالت يا مي توان يك آرايه را به صورت كامل به تابع معرفي كرد و يـا تنھـا نـام آنـرا بـه تـابع پـاس كـرد. مثـال زيـر را ملاحظه كنید :

مثال : يك برنامـه ي سـي شـارپ جديـد console را در NET.VS بـاز كنیـد و نـام آنـرا درابتـدا 17ex انتخـاب نمايیـد. سپس كد زير را درون آن بنويسید :

```
using System; 
namespace ex17 
{ 
       class Class1 
       {
```
}

```
 public static void UseParams(params int[] list) 
 { 
                for ( int i = 0 ; i < list. Length ; i++ )
                       Console.WriteLine(list[i]); 
                 Console.WriteLine(); 
 } 
           [STAThread]
            static void Main(string[] args) 
 { 
                UseParams(1, 2, 3);
                int[] myarray = new int[3] {10, 11, 12};
                 UseParams(myarray); 
                 Console.ReadLine(); 
 } 
     }
```
توضیحاتي در مورد كد فوق :

- -١ در تابع main به دو صورت از تابع UseParams ما استفاده شده اسـت. يـا اينكـه خیلـي سـاده ھـر تعـداد آرگومان را مي توان به تابع فرستاد و يا اينكه در ادامه آرايه ايي رسما تعريـف و سـپس بـه تـابع فرسـتاده شود.
	- -٢ نحوه ي تعريف و استفاده از آرايه ھا به صورت آرگومان ورودي را نیز مي توان در مثال فوق آموخت.

مقدمه اي بر سي شارپ : قسمت- ١٠

مبحث overloading :

گاھي از اوقات لازم است تا نگارش ھاي مختلفي از يك تابع داشته باشیم. براي مثال تعريف سه تـابع بـا يـك نـام اما با آرگومانھاي مختلف. به اين نوع توابع و يا متدھا اصطلاحا Methods Overloaded مي گويند . ( فكر كـنم آنـرا سربارگذاري توابع ترجمه كرده اند! ) براي مثال :

```
void myMethod(int p1); 
void myMethod(int p1, int p2); 
void myMethod(int p1, string s1);
```
مثال : يك برنامـه ي سـي شـارپ جديـد console را در NET.VS بـاز كنیـد و نـام آنـرا درابتـدا 18ex انتخـاب نمايیـد. سپس كد زير را درون آن بنويسید :

using System; namespace ex18 { class Class1

```
{ 
          [STAThread]
           static void Main(string[] args) 
\{ writeIT(); 
                writeIT(12); 
                Console.ReadLine(); 
 } 
           public static void writeIT() 
 { 
               Console.WriteLine(" writeIT() Ver.");
 } 
           public static void writeIT(int intI) 
 { 
                Console.WriteLine(" writeIT(intI) Ver. = " + intI ); 
 } 
    }
```
توضیحاتي در مورد كد فوق :

-١ نحوه ي تعريف دو تابع با يك نام را ملاحظه مي نمايید. اينكار در زبان سي ممنوع است! -٢ كامپايلر به صورت ھوشمند بر اساس نوع و تعداد آرگومانھاي ورودي ، ورژن مناسب را انتخاب و اجرا مـي كند.

نمونه ي ضعیفي از اين بحث در وي بي ۶ به صورت تعريف توابعي با پارامترھاي Optional وجود داشت .

مباحث تكمیلي آرايه ھا (آرايه ھاي چند بعدي):

آرايه ھاي معمولي (يك بعدي) را مي توان يك رديف با تعدادي خانه خالي آماده ي پر شدن در نظر گرفت. آرايـه ي دوبعدي را مي توان مانند يك جدول تشكلیل شده از رديف ھا و ستون ھا در نظر گرفت و الي آخر... سي شارپ دو نوع آرايه ي چند بعدي را پشتيباني مي كند : rectangular and jagged در يك آرايه ي rectangular ھر رديف ، طولش با رديف بعدي يكي است. آرايـه ي jagged در حقیقـت آرايـه ايـي از آرايه ھا است ، بنابراين ھر كدام از آنھا مي تواند طول مختلفي داشته باشد.

تعريف يك آرايه ي دوبعدي به صورت زير است :

```
type [,] array-name
```
}

مثال : يك برنامـه ي سـي شـارپ جديـد console را در NET.VS بـاز كنیـد و نـام آنـرا درابتـدا 19ex انتخـاب نمايیـد. سپس كد زير را درون آن بنويسید :

```
using System; 
namespace ex19 
{
```
}

```
class Class1 
      { 
            [STAThread]
             static void Main(string[] args) 
 { 
                 const int rows = 4;
                   const int columns = 3; 
                   // declare a 4x3 integer array 
                   int[,] rectangularArray = new int[rows, columns]; 
                   // populate the array 
                  for (int i = 0,i < rows; i++)
 { 
                        for (int j = 0; j < columns; j + +)
                        { 
                             rectangularArray[i, j] = i+j; } 
 } 
                   // report the contents of the array 
                  for (int i = 0; i < \text{rows}; i++) { 
                        for (int j = 0; j < columns; j + +)
                        { 
                       Console.WriteLine("rectangularArray[{0}, {1}] = {2}",
                                   i,j,rectangularArray[i,j]);
 } 
 } 
                  Console.ReadLine(); 
 } 
     } 
                                                        توضیحاتي در مورد كد فوق : 
 -١ نحوه ي تعريف ، مقدار دھي اولیه و استفاده از آرايه ھاي دو بعدي را در مثال فوق ملاحظه مي نمايید. 
         -٢ در يك آرايه ي دوبعدي محل قرار گیري رديف ھا و ستون ھا براي مثال به صورت زير است : 
new int[rows, columns]-
                                                     استفاده از آرايه ھاي چند بعدي :
```
مثال : يك برنامـه ي سـي شـارپ جديـد console را در NET.VS بـاز كنیـد و نـام آنـرا درابتـدا 20ex انتخـاب نمايیـد. سپس كد زير را درون آن بنويسید :

```
using System; 
namespace ex20 
{ 
     class Class1 
      { 
            [STAThread] 
            static void Main(string[] args) 
 { 
                 const int rows = 4;
                  const int columns = 3; 
                  // imply a 4x3 array 
                  int[,] rectangularArray = 
{
                  {0,1,2},
```

```
 {3,4,5}, 
              {6,7,8}, 
              {9,10,11} 
 }; 
             for (int i = 0; i < \text{rows}; i++) { 
                 for (int j = 0; \in Columns; j++)
{
                 Console.WriteLine("rectangularArray[0],[1]] = {2}",
                          i,j,rectangularArray[i,j]);
 } 
 } 
         } 
    } 
}
```
توضیحاتي در مورد كد فوق :

-١ در حقیقت مثال فوق تعريف آرايه ايي از آرايه ھا بود. -٢ چون مقدار دھي اولیه به صورت واضحي انجام شـده نیـازي بـه ذكـر ابعـاد آرايـه بـه صـورت صـحیح وجـود نداشت.

بحث آرايه ھا ادامه دارد...

مقدمه اي بر سي شارپ : قسمت- ١١

Jagged arrays

```
arrays Jagged آرايه اي از آرايه ھا است و ھمانطور كه ذكر شد لزومي ندارد كه ھر رديف آن بـا رديـف بعـدي ھـم
طول باشد . ھنگام تعريف اين نوع آرايه شما تعداد رديف ھا را مشخص مي نمايید. ھر رديف يـك آرايـه را نگھـداري
                    مي كند. در اينجا ھر آرايه بايد تعريف شود. روش تعريف array Jagged به صورت زير است :
```

```
type [] []...
```
در اينجا تعداد براكت ھا بیانگر ابعاد آرايه مي باشد. براي مثال آرايه ي زير دو بعدي است :

```
int [] [] myJaggedArray;
```
و براي مثال براي دسترسي به پنجمین عنصر آرايه ي سوم به صورت زير عمل مي شود :

```
myJaggedArray[2][4]
```
مثال : يك برنامـه ي سـي شـارپ جديـد console را در NET.VS بـاز كنیـد و نـام آنـرا درابتـدا 21ex انتخـاب نمايیـد. سپس كد زير را درون آن بنويسید :

```
using System; 
namespace ex21 
{ 
      class Class1 
       { 
             [STAThread]
              static void Main(string[] args)
```
 } }

}

{

```
const int rows = 4;
                 // declare the jagged array as 4 rows high 
                int[] jaggedArray = new int[rows][;
                 // the first row has 5 elements 
                jaggedArray[0] = new int[5];
                 // a row with 2 elements 
                jaggedArray[1] = new int[2];
                 // a row with 3 elements 
                jaggedArray[2] = new int[3];
                 // the last row has 5 elements 
                jaggedArray[3] = new int[5];
                 // Fill some (but not all) elements of the rows 
                jaggedArray[0][3] = 15;jaggedArray[1][1] = 12;jaggedArray[2][1] = 9;jaggedArray[2][2] = 99;jaggedArray[3][0] = 10;
                jaggedArray[3][1] = 11;jaggedArray[3][2] = 12;jaqedArray[3][3] = 13;jaggedArray[3][4] = 14;
                for (int i = 0; i < 5; i++) { 
                      Console.WriteLine("jaggedArray[0][0]] = {1}",
                           i,jaggedArray[0][i]);
 } 
                for (int i = 0; i < 2; i++) { 
                      Console.WriteLine("jaggedArray[1][{0}] = {1}",
                           i,jaggedArray[1][i]);
 } 
                for (int i = 0; i < 3; i++) { 
                     Console.WriteLine("jaggedArray[2][\{0\}] = \{1\}",
                           i,jaggedArray[2][i]);
 } 
                for (int i = 0; i < 5; i++) { 
                       Console.WriteLine("jaggedArray[3][{0}] = {1}", 
                           i,jaggedArray[3][i]);
 } 
                 Console.ReadLine(); 
                                                    توضیحاتي در مورد كد فوق :
```
ھنگام كار با آرايه ھاي rectangular براي درسترسي به اعضا به صورت زير عمل مي شد :

```
rectangularArrayrectangularArray[i,j]
```
اما در اينجا بدين صورت است :

**مقدمه اي بر سي شارپ ( توسط : وحید نصیري )** 

jaggedArray[3][i]

استفاده از Array.System :

دات نت فريم ورك كلاسي را معرفي كرده است به نام Array. توسط اين كلاس كار با آرايـه ھـا و اعمـال روي آنھـا براي مثال سورت كردن و غیره به شدت ساده مي شود .

مثال : يك برنامـه ي سـي شـارپ جديـد console را در NET.VS بـاز كنیـد و نـام آنـرا درابتـدا 22ex انتخـاب نمايیـد. سپس كد زير را درون آن بنويسید :

```
using System; 
namespace ex22 
{ 
     class Class1 
     { 
           public static void PrintMyArray(object[] theArray) 
 { 
                foreach (object obj in theArray) 
\{ Console.WriteLine("Value: {0}", obj); 
 } 
               Console.WriteLine("\n");
 } 
           [STAThread] 
           static void Main(string[] args) 
           { 
                String[] myArray = { 
                    "Who", "is", "John", "Galt" 
 }; 
                PrintMyArray(myArray); 
                Array.Reverse(myArray); 
                PrintMyArray(myArray); 
 String[] myOtherArray = { 
      "We", "Hold", "These", "Truths", 
      "To", "Be", "Self", "Evident" }; 
                PrintMyArray(myOtherArray); 
                Array.Sort(myOtherArray); 
                PrintMyArray(myOtherArray); 
                Console.ReadLine() ; 
 } 
    } 
}
```
توضیحاتي در مورد كد فوق :

از دو متد Sort و Reverse در اينجا براي سورت كردن و نمايش آرايه به ترتیب معكوس (از انتھا بـه ابتـدا) اسـتفاده گرديده است.

تعريف آرايه ھاي دينامیك در سي شارپ :

يكي از مشكلاتي كه با آرايه ھاي معمول وجود دارد اين است كه قبل از ھر كاري بايد طول آْنھـا را مـشخص كـرد. گاھي از اوقات ما دقیقا نمي دانیم برنامه چه تعداد عضو را دريافت مـي كنـد تـا آرايـه اي از پـیش تعريـف شـده بـا ھمان تعداد عضو ايجاد كنیم. براي حل اين مشكل از كلاس ArrayList تعريف شده در دات نت فريم ورك مـي تـوان استفاده كرد.

ھنگام استفاده از ArrayList نیازي به دانستن تعداد اعضايي كه بايد اضافه شوند نمي باشد و با اسـتفاده از متـد Add آن به سادگي مي توان اعضاء را به آن اضافه نمود . تعـدادي از خـواص و متـدھاي ايـن كـلاس بـه صـورت زيـر ھستند :

Adapter , FixedSize , ReadOnly , Repeat , Synchronized , Capacity,Count , IsFixedSize , IsReadOnly , IsSynchronized , Item , SyncRoot , Add , AddRange , BinarySearch , Clear , Clone , Contains , CopyTo , GetEnumerator , GetRange , IndexOf , Insert , InsertRange , LastIndexOf , Remove , RemoveAt , RemoveRange , Reverse , SetRange , Sort , ToArray , TrimToSize

مثال : يك برنامـه ي سـي شـارپ جديـد console را در NET.VS بـاز كنیـد و نـام آنـرا درابتـدا 23ex انتخـاب نمايیـد. سپس كد زير را درون آن بنويسید :

```
using System; 
using System.Collections; 
namespace ex23 
{ 
    // a simple class to store in the array 
    public class Employee 
     { 
          public Employee(int empID) 
 { 
               this.empID = empID; 
 } 
          public override string ToString( ) 
 { 
               return empID.ToString( ); 
 } 
          public int EmpID 
 { 
               get 
 { 
                    return empID; 
 } 
               set 
 { 
                   empID = value; } 
 } 
          private int empID; 
     }
```
}

```
class Class1 
     { 
          [STAThread]
           static void Main(string[] args) 
 { 
                 ArrayList empArray = new ArrayList( ); 
                 ArrayList intArray = new ArrayList( ); 
                 // populate the array 
                for (int i = 0; i < 5; i++) { 
                     empArray.Add(new Employee(i+100));
                     intArray.Add(i*5); 
 } 
                 // print all the contents 
                for (int i = 0; i<intArray. Count; i++)
\{Console.Write("{0} ", intArray[i].ToString( ));
 } 
                Console.WriteLine("\n");
                 // print all the contents of the button array 
                for (int i = 0; i<empArray. Count; i++)
\{ Console.Write("{0} ", empArray[i].ToString( )); 
 } 
                Console.WriteLine("\n");
                 Console.WriteLine("empArray.Capacity: {0}", 
                      empArray.Capacity); 
                 Console.ReadLine(); 
 } 
     } 
                                                   توضیحاتي در مورد كد فوق :
```
- -١ با كلمه ي كلیدي override در قسمت ھاي بعدي آشنا خواھیم شد.
- -٢ براي استفاده از ArrayList لازم بود تا فضاي نامي را كه اين كلاس در آن تعريف شـده اسـت ، بـه برنامـه اضافه كرد.
	- -٣ در مثال فوق نحوه ي تعريف دو كلاس را در يك فضاي نام مشاھده مي نمايید.
- -۴ نحوه ي تعريف و مقـدار دھـي ArrayList و ھمچنـین اسـتفاده از خـواص آن در مثـال فـوق بررسـي شـده است.

مقدمه اي بر سي شارپ : قسمت- ١٢

از اين قسمت به بعد مـي خـواھیم نگـاھي دقیـق تـر بـه بحـث شـيء گرايـي در سـي شـارپ بیانـدازيم؛ ھماننـد فضاھاي نام ، كلاس ھا ، ارث بري ، پلي مرفیسم و غیره.

در قسمت ھاي قبل آشنايي مختصري با فضاھاي نام پیدا كرديم. در ادامه جزئیات بیشتري را در مورد آن بررسـي خواھیم كرد. **مقدمه اي بر سي شارپ ( توسط : وحید نصیري )** 

فضاهاي نام (namespaces) براي اداره كردن و نظم بخشيدن به كدها ارائـه شـده انـد. همچنـين از امكـان تـشـابه اسمي در بین قسمت ھاي مختلف برنامـه نیـز جلـوگیري مـي كننـد. اسـتفاده از آنھـا عـادت پـسنديده اي اسـت ھنگامیكه قصد داريم از كد نوشته شده بارھا و بارھا استفاده كنیم.

مثال : يك برنامـه ي سـي شـارپ جديـد console را در NET.VS بـاز كنیـد و نـام آنـرا درابتـدا 24ex انتخـاب نمايیـد. سپس كد زير را درون آن بنويسید :

```
// Namespace Declaration 
using System; 
namespace ex24 
{ 
     namespace tutorial 
     { 
            // Program start class 
            class NamespaceCSS 
 { 
                 // Main begins program execution. 
                 public static void Main() 
\{ // Write to console 
                      Console.WriteLine("This is the new Namespace."); 
 } 
 } 
     } 
}
```
توضیحاتي در مورد كد فوق :

يكي از روش ھاي مناسب براي معرفي فضاھاي نام ، ارائه ي آنھا به صورت سلسله مراتبي مي باشـد. قـسمت ھاي عمومي تر در بالا و قسمت ھاي اختصاصي تر در فصاھاي نام داخلي تر قرار داده مـي شـوند. ايـن روش بـه معرفي فضاھاي نام تو در تو منتھي مي شود (nested namespaces) ، ھمانند مثال بالا.

كد فوق را به صورت زير با استفاده از عملگر دات (.) مي توان خلاصه نويسي كرد و نتیجه با قبل تفاوتي ندارد:

```
// Namespace Declaration 
using System; 
namespace ex24.tutorial 
{ 
           // Program start class 
           class NamespaceCSS 
 { 
                 // Main begins program execution. 
                 public static void Main() 
 { 
                      // Write to console 
                     Console.WriteLine("This is the new Namespace."); 
 } 
 } 
}
```
طريقه ي فراخواني اعضاي فضاھاي نام :

مثال : يك برنامـه ي سـي شـارپ جديـد console را در NET.VS بـاز كنیـد و نـام آنـرا درابتـدا 25ex انتخـاب نمايیـد. سپس كد زير را درون آن بنويسید :

```
// Namespace Declaration 
using System; 
namespace ex25 
{ 
     // nested namespace 
     namespace tutorial 
     { 
            class myExample1 
 { 
                  public static void myPrint1() 
 { 
                   Console.WriteLine("calling another namespace member1."); 
 } 
 } 
     } 
     // Program start class 
     class NamespaceCalling 
     { 
            // Main begins program execution. 
            public static void Main() 
 { 
                  // Write to console 
                  tutorial.myExample1.myPrint1(); 
                  tutorial.myExample2.myPrint2(); 
 } 
     } 
} 
// same namespace as nested namespace above 
namespace ex25.tutorial 
{ 
     class myExample2 
     { 
            public static void myPrint2() 
 { 
                  Console.WriteLine("calling another namespace member2."); 
 } 
     } 
}
```
توضیحاتي در مورد كد فوق : در كد فوق نحوه ي استفاده از اعضاي تعريف شده در فضاھاي نام را مي توان مشاھده كرد. نحـوه ي اسـتفاده از آنھا ھمانطور كه در قسمت ھاي قبل نیز گفته شد به صورت زير است :

ProjectName.NameSpace.ClassName.MemberName

براي مثال در فصاي نام tutorial كلاس 1myExample قرار دارد و داخل آن متد 1myPrint تعريف شده اسـت. پـس نحوه ي دسترسي به متد آن به صورت زير است :

```
 tutorial.myExample1.myPrint1();
```
كلاس هاي myExample1 و myExample2 هر دو به يك فـضاي نـام (ex25. tutorial) تعلـق دارنـد ، هـر چنـد جدا از ھم نوشته شده اند. حتي آنھا را با حفظ سلسله مراتـب خودشـان مـي تـوان در فايلھـاي جداگانـه اي نیـز نوشت.

استفاده از using :

مثال : يك برنامـه ي سـي شـارپ جديـد console را در NET.VS بـاز كنیـد و نـام آنـرا درابتـدا 26ex انتخـاب نمايیـد. سپس كد زير را درون آن بنويسید :

```
// Namespace Declaration 
using System; 
using ex26.tutorial; 
// Program start class 
class UsingDirective 
{ 
      // Main begins program execution. 
      public static void Main() 
      { 
             // Call namespace member 
             myExample.myPrint(); 
      } 
} 
// C# Namespace 
namespace ex26.tutorial 
{ 
      class myExample 
      { 
             public static void myPrint() 
 { 
                   Console.WriteLine("Example of using a using directive."); 
 } 
      } 
}
```
توضیحاتي در مورد كد فوق :

ھمانند مثال بالا ، براي خلاصه نويسي مي توان از كلمه ي using به ھمراه نـام namespace مـورد نظـر اسـتفاده كرد. براي مثال اگر متد WriteLine را بخواھیم كامل بنويسیم به صورت زير است :

System.Console.WriteLine(...);

اما با قید كردن و الحاق كردن فضاي نام آن ، ديگر نیازي به ذكر System در ابتداي آن نیست.

نكته :

باز ھم مي توان خلاصه نويسي بیشتري را ارائه داد

using csTut = ex26.tutorial.myExample; // alias
در اين صورت تنھا كافي است متد كلاس تعريف شده در آنرا به صورت زير فراخواني كنیم :

csTut.myPrint();

مقدمه اي بر سي شارپ : قسمت- ١٣

كلاس ھا در سي شارپ :

تا بحال در حد كاربرد ، با كلاس ھا آشنا شده ايم . اما در اين قسمت مي خواھیم نگاھي دقیق تر بـه كـلاس ھـا بیاندازيم.

ھر كدي در سي شارپ قسمتي از يك كلاس مي باشد و تركیب تمام خواص و متدھاي موجود در يـك كـلاس يـك نوع داده ي جديد تعريف شده از طرف ما را پديد مي آورد. ھر متغیري كه از كـلاس سـاخته شـود ، شـيء نامیـده مي شود و يك كپي منحصر به فرد است. براي مثال برنامه ي زير را درنظر بگیريد :

```
using System;
```

```
class Data 
{ 
    public int x; 
} 
class App 
{ 
    public static void Main() 
\{Data d1 = new Data();
      d1.x = 1;Data d2 = new Data();
      d2.x = 2;Console.WriteLine("d1.x = \{0\}", d1.x);
Console.WriteLine("d2.x = \{0\}", d2.x);
    } 
}
```
در اينجا كلاس Data تعريف شده است و داراي يك عضو به نام x مي باشد. به اين نوع داده در كـلاس فیلـد گفتـه مي شود و ھنگامیكه به صورت public معرفي مي شود يعني خارج از كـلاس نیـز قابـل دسترسـي اسـت. در كـد بالا دو متغیر از كلاس تعريف و مقدار دھي اولیه شده اند. خروجي برنامه به صورت زير است :

 $d1.x = 1$  $d2.x = 2$ 

دلیل اين خروجي آن است كـه ھـر instance) نمونـه) از كـلاس منحـصر بفـرد اسـت و در اينجـا نمـي تـوان انتظـار داشت كه ھر دو خروجي يكي شوند.

براي مقدار دھي اولیه متغیرھايي كه به صورت فیلد تعريف مي شوند ، بھتر است مقدار دھي آنھـا را در سـازنده ي كلاس (constructor (انجام دھیم.

```
class Data 
{ 
    public int x; 
   public Data()\{x = 99;\}}
```
ھمانطور كه پیشتر نیز ذكر شد ، متدي كه ھم نام كلاس است ، سازنده نام مي گیرد. يك كلاس مي تواند بـیش از يك سازنده داشته باشد. براي مثال :

```
class Data 
{ 
    public int x; 
    private Data(){} 
   public Data(int y){x = y;}
   public Data(int y', int z'){x = y + z;}
}
```
از آنجائیكه كه سازنده ي بدون پارامتر ذكر شده در كد فوق private تعريف شده است بنابراين خارج از كلاس ديگر قابل دسترسي نمي باشد . بنابراين كدي خارج از كـلاس ، تنھـا مـي توانـد از دو سـازنده ي ديگـر اسـتفاده كنـد. براي مثال تعريف دو متغیر جديد از اين كلاس به صورت زير مي باشد :

```
Data d1 = new Data(44);
Data d2 = new Data(22, 33);
```
سي شارپ به شما اجازه مي دھد تا سازنده ھا را در يك كلاس توسط كلمـه ي كلیـدي this نیـز فراخـواني كنیـد يعني بجاي ذكر نام متد سازنده از كلمه ي this استفاده شود ( در خود كلاس ) .

اگر مي خواھید متغیري را بین نمونه (instance (ھاي مختلف يك كلاس به اشتراك بگذاريد كلمه ي كلیـدي static وارد صحنه مي شود. به مثال زير توجه كنید :

```
using System; 
class Counted 
{ 
   public static int count = 0;
    public Counted() 
\{ count++; 
    } 
    public int GetInstanceCount() 
\{ return count; 
    } 
} 
class App 
{ 
    public static void Main() 
\{Counted d1 = new Counted();
 Console.WriteLine("current total {0}", d1.GetInstanceCount()); 
 Counted d2 = new Counted(); 
       Console.WriteLine("current total {0}", d2.GetInstanceCount()); 
       Console.WriteLine("total {0}", Counted.count); 
    } 
}
```
بايد خاطر نشان كرد كه متغیرھاي استاتیك توسط نمونه ھاي كلاس قابل دسـتیابي نیـستند و فقـط درون كـلاس به شكل زير مي توان از آْنھا استفاده كرد :

#### <classname>.<staticmembername>

در مثال فوق دو نمونه از كلاس Counted تعريف شده است. با ھر بـار فراخـواني كـلاس ، خودبخـود سـازنده اجـرا شده و يك عدد به اين شمارشگر استاتیك اضافه مي شود. ھمانطور كه ذكر شد، براي اينكه بتوان بـه ايـن متغیـر استاتیك در خارج از كد دسترسي پیدا كرد يك متد غیر استاتیك تعريف شده است.

در مثال فوق تابع GetInstanceCount تنھا يك عدد را بر مي گرداند. در برنامه نويسي شيء گرا مرسوم است كه در اين حالت به جاي توابع از خواص استفاده شود كه به اندازه ي كافي در مورد آنھا در قسمت ھاي قبـل توضـیح داده شد. در اين صورت تعريف فوق به صورت زير در مي آيد :

```
class Counted 
{ 
public static int x = 0;
 public Counted() 
    { 
       x++; 
    } 
    public int InstanceCount // property 
\{ get{return x;} 
    } 
}
```
و در اين صورت قسمت بعدي كد به صورت زير اصلاح مي شود (فراخواني خـواص ، بـدون ذكـر پرانتزھـا بعـد از نـام آنھا صورت مي گیرد):

```
Counted d1 = new Counted(); 
Console.WriteLine("current total {0}", d1.InstanceCount); 
Counted d2 = new Counted();
Console.WriteLine("current total {0}", d2.InstanceCount);
```
اگر يك خاصیت ھم خواندني و ھم نوشتني باشد به صورت زير تعريف مي شود :

```
private string name; 
public string Name 
{ 
    get{return name;} 
   set{name = value; }}
```
فیلدھاي پابلیك را مي توان خواند و يا تغییر داد. اگر لازم باشد تا كاربر نتواند آنھا را تغییر دھد مي توان از كلمـه ي كلیدي readonly قبل از تعريف آنھا استفاده كرد. مثال :

```
class Data 
{ 
   public readonly int x = 42;
}
```
بحث كلاس ھا ادامه دارد...

```
مقدمه اي بر سي شارپ : قسمت- ١۴
```
ايندكسرھا (Indexers (

با استفاده از ايندكسرھا مي توان با يك كلاس ھمانند آرايه ھا رفتار كرد. به مثال زير توجه كنید :

```
using System;
```

```
/// <summary> 
/// A simple indexer example. 
/// </summary> 
class IntIndexer 
{ 
    private string[] myData; 
    public IntIndexer(int size) 
    { 
       myData = new string[size]; 
     for (int i=0; i < size; i++)
      { 
          myData[i] = "empty"; 
      } 
   } 
   public string this[int pos] 
    { 
      get
      { 
          return myData[pos]; 
      } 
      set
      { 
          myData[pos] = value; 
      } 
   } 
   static void Main(string[] args) 
   { 
     int size = 10;
     IntIndexer myInd = new IntIndexer(size);
       myInd[9] = "Some Value"; 
       myInd[3] = "Another Value"; 
      myInd[5] = "Any Value"; Console.WriteLine("\nIndexer Output\n"); 
      for (int i=0; i < size; i++)
      { 
          Console.WriteLine("myInd[{0}]: {1}", i, myInd[i]); 
       }
```
 } }

در مثال فوق نحوه ي تعريف و استفاده از ايندكسرھا را مي توان مشاھده كرد. كلاس IntIndexer حاوي آرايـه اي به نام myData مي باشد. بدلیل private بودن آن در خارج از كلاس قابل دسترسي نیست. ايـن آرايـه در سـازنده ي كلاس (متد IntIndexer (با كلمه ي empty مقدار دھي اولیه شده است. عضو بعدي كلاس Indexer مي باشد و با كلمـه ي كليـدي this و براكتهـا مـشـخص شـده سـت ([this[int pos). ھمانطور كه ملاحظه مي فرمايید نحوه ي تعريف ايندكسرھا شبیه به تعريف خواص مي باشد.

```
<modifier> <return type> this [argument list]
  { 
   get 
   { 
    // Get codes goes here 
   } 
   set 
   { 
    // Set codes goes here 
   } 
  }
```
خروجي مثال فوق به صورت زير است :

```
myInd[0]: empty 
myInd[1]: empty 
myInd[2]: empty 
myInd[3]: Another Value 
myInd[4]: empty 
myInd[5]: Any Value 
myInd[6]: empty 
myInd[7]: empty 
myInd[8]: empty 
myInd[9]: Some Value
```
اسـتفاده از اعـداد صـحیح روشـي اسـت متـداول بـراي دسترسـي بـه اعـضاي آرايـه ھـا در بـسیاري از زبانھـا امـا ايندكسرھا در سي شارپ فراتر از اين مي رود. ايندكسرھا را مي تـوان بـا پارامترھـاي متعـددي تعريـف كـرد و ھـر پارامتر با نوعي مختلف (دقیقا ھمانند پارامترھاي ورودي متدھا). البته محدوديتي كه اينجا وجود دارد در مـورد نـوع پارامتر ھا است كه تنھا مي تواند strings and ,enums ,integers باشد . بعلاوه قابلیت Overloading ايندكـسرھا نیز وجود دارد. به همین جهت به آنها آرايه هاي هوشـمند هم گفته مي شـود (smart arrays ) .مثال :

```
using System;
```

```
/// <summary> 
/// Implements overloaded indexers. 
/// </summary> 
class OvrIndexer 
{ 
    private string[] myData; 
   private int arrSize;
```
public OvrIndexer(int size)

```
 { 
    arrSize = size; 
    myData = new string[size]; 
   for (int i=0; i < size; i++)
    { 
       myData[i] = "empty"; 
    } 
 } 
 public string this[int pos] 
 { 
    get
    { 
       return myData[pos]; 
    } 
   set
    { 
       myData[pos] = value; 
    } 
 } 
 public string this[string data] 
 { 
    get
    { 
      int count = 0;
      for (int i=0; i < arrSize; i++)
       { 
          if (myData[i] == data) 
          { 
             count++; 
          } 
       } 
       return count.ToString(); 
    } 
    set
    { 
      for (int i=0; i < arrSize; i++)
       { 
         if (myData[i] == data) { 
             myData[i] = value; 
          } 
       } 
    } 
 } 
 static void Main(string[] args) 
 { 
    int size = 10; 
   OvrIndexer myInd = new OvrIndexer(size);
    myInd[9] = "Some Value"; 
   myInd[3] = "Another Value";
```

```
 myInd[5] = "Any Value"; 
      myInd["empty"] = "no value"; 
      Console.WriteLine("\nIndexer Output\n"); 
     for (int i=0; i < size; i++)
      { 
         Console.WriteLine("myInd[{0}]: {1}", i, myInd[i]); 
      } 
      Console.WriteLine("\nNumber of \"no value\" entries: {0}", myInd["no value"]); 
   } 
} 
   در مثال فوق اولین ايندكسر با يك پارامتر از نوع اعداد صحیح تعريف شده است و در ايندكسر دوم از نوع رشته. 
                                                             خروجي برنامه ي فوق به صورت زير است : 
       myInd[0]: no value 
       myInd[1]: no value 
       myInd[2]: no value 
       myInd[3]: Another Value 
       myInd[4]: no value 
       myInd[5]: Any Value 
       myInd[6]: no value 
       myInd[7]: no value 
       myInd[8]: no value 
       myInd[9]: Some Value 
        Number of "no value" entries: 7 
                                                                                              نكته : 
                       -١ امضاي (لیست پارامترھاي) ايندكسر ھا در يك كلاس بايد منحصر بفرد باشد . 
                                               -٢ تعريف يك ايندكسر به صورت استاتیك مجاز نیست. 
                   در صورت نیاز به ايندكسرھايي با پارمترھاي ورودي متعدد مي توان به صورت زير عمل كرد : 
public object this[int param1, ..., int paramN]
   {
      get
      {
         // process and return some class data
      }
      set
      {
         // process and assign some class data
      }
   }
```
يك مثال ديگر :

using System;

```
class IndexExample 
{ 
   string Message; 
   public static void Main() 
   { 
     IndexExample obj=new IndexExample("Welcome"); 
     /* This will access the String variable Message 
         using array like notation 
      */ 
    for(int i=0;i < obj.Length;i++)
      { 
       Console.WriteLine(obj[i]); 
      } 
     obj[obj.Length-1]="e to C#"; 
     Console.WriteLine(obj.Message); 
   } 
   public IndexExample(string s) 
   { 
     Message=s; 
   } 
   public string this[int i] 
   { 
     get 
      { 
        if(i >= 0 && i < Message.Length) 
        { 
         return Message.Substring(i,1); 
        } 
        else 
        { 
          return ""; 
        } 
      } 
     set 
      { 
       if(i >= 0 \& i \leq Message. Length)
        { 
         Message=Message.Substring(0,i) + value + Message.Substring(i+1);
        } 
      } 
   } 
   public int Length 
   { 
     get 
      { 
        if(Message!=null) 
        { 
         return Message.Length; 
        } 
        else 
         return 0; 
      }
```
مقدمه اي بر سي شارپ : قسمت- ١۵

ارث بري (Inheritance (:

ارث بري يكي از مفاھیم اولیه ي برنامه نويـسي شـيء گـرا مـي باشـد. بـا اسـتفاده از آن اسـتفاده مجـدد از كـد موجود به نحوي مؤثر میسر مي گردد و صرفه جويي قابل توجھي را در زمان برنامه نويسي پديد مـي آورد. بـه كـد زير دقت كنید :

using System;

 } }

```
public class ParentClass 
{ 
    public ParentClass() 
    { 
       Console.WriteLine("Parent Constructor."); 
    } 
    public void print() 
    { 
       Console.WriteLine("I'm a Parent Class."); 
    } 
} 
public class ChildClass : ParentClass 
\left\{ \right. public ChildClass() 
    { 
       Console.WriteLine("Child Constructor."); 
    } 
    public static void Main() 
    { 
        ChildClass child = new ChildClass(); 
       child.print(); 
    } 
}
```
Output:

Parent Constructor. Child Constructor. I'm a Parent Class.

كد فوق از دو كلاس استفاده مي كند. كلاس بالايي ParentClass و كلاس اصلي ChildClass مي باشد. كاري كه انجام شده است استفاده از كدھاي كلاس والد ParentClass در كلاس بچه (!) ChildClass مي باشد. براي اينكه ParentClass را بعنوان كلاس پايه براي ChildClass معرفي كنیم به صورت زير عمل شد :

public class ChildClass : ParentClass

كلاس پايه با استفاده از معرفي كولون ":" ، پس از كلاس مشتق شده تعريف مي شود. در سي شارپ تنھـا ارث بري يگانه پشتیباني مي شود. بنابراين تنھا يك كلاس پايه را براي ارث بري مي توان تعريف كرد.

ChildClass دقیقا توانايي ھاي ParentClass را دارا است. بنابراين مي تـوان گفـت ChildClass ھمـان ParentClass است. براي مثال در كد فوق ChildClass داراي متد print نمي باشـد امـا آنـرا از كـلاس ParentClass بـه ارث بـرده است و در متد Main برنامه از آن استفاده گرديده است.

ھنگام ساختن يك شيء از كلاس مشتق شده (derived (، ابتدا يك نمونه از كلاس والد خود بخود ساخته مـي شود. اين مورد در خروجي كد فوق ھنگامي كه متدھاي سـازنده ھـا روي صـفحه چـاپ شـده انـد قابـل مـشاھده است.

تبادل اطلاعات بین كلاس والد و كلاس فرزند :

به مثال زير دقت كنید :

```
using System;
```

```
public class Parent
```
string parentString;

```
{
```
}

{

```
 public Parent() 
    { 
       Console.WriteLine("Parent Constructor."); 
    } 
    public Parent(string myString) 
    { 
       parentString = myString; 
       Console.WriteLine(parentString); 
    } 
    public void print() 
\{ Console.WriteLine("I'm a Parent Class."); 
    } 
public class Child : Parent 
    public Child() : base("From Derived") 
    { 
       Console.WriteLine("Child Constructor."); 
    } 
    public void print() 
   {
       base.print(); 
       Console.WriteLine("I'm a Child Class."); 
    } 
    public static void Main() 
    {
```

```
Child child = new Child():
        child.print(); 
       ((Parent)child).print(); 
    } 
}
```
Output:

From Derived Child Constructor. I'm a Parent Class. I'm a Child Class. I'm a Parent Class.

كلاس فرزند با كلاس والد در ھنگام instantiation مي تواند تبادل اطلاعـات كنـد. ھمـانطور كـه در مثـال فـوق بـارز است با استفاده از كلمه ي كلیدي base ، كلاس فرزند تابع سازنده ي كلاس والد را فراخواني كرده اسـت. اولـین خط خروجي بیانگر اين موضوع است.

گاھي از اوقات ما مي خواھیم تابعي را كه در كلاس والد تعريف شده است را در كلاس فرزنـد بـا تعريـف ديگـري و مخصوص به خودمان ارائه دھیم. در اينصورت تابع تعريف شده در كلاس فرزند ، تابع ھم نام والـد را مخفـي خواھـد كرد و ديگر آن تابع والد فراخواني نخواھد گرديد. در اين حالت تنھا يك راه براي دسترسي به تابع اصلي والـد وجـود دارد و آن استفاده از .base مي باشد كه در كد فوق پیاده سازي شده است.

با استفاده از .base مي توان به تمام اعضاي public و يا protected كلاس والد از درون كلاس فرزنـد دسترسـي داشت.

راه ديگري كه براي اين منظور وجود دارد در آخرين خط كد فوق در متد Main پیاده سازي شده است :

((Parent)child).print();

براي تبديل نوع ھاي مختلف در سي شارپ مي توان از پرانتز و سپس ذكر نوع اصلي استفاده كـرد بـه ايـن عمـل casting و يا boxing ھم مي گويند. در كد فوق درحقیقت child بـه نـوعي از parent تبـديل شـده اسـت. بنـابراين مانند اين است كه يك نمونه از كلاس والد متد print ھمان كلاس را فراخواني مي كند.

مقدمه اي بر سي شارپ : قسمت- ١۶

پلي مرفیسم (Polymorphism (

يكي ديگر از مفاھیم اولیه ي شيء گرايي پلـي مرفیـسم ( چنـد ريختـي ) مـي باشـد. پلـي مرفیـسم بـه معنـاي توانايي استفاده كردن از فرم ھاي مختلف يك نوع است بدون توجه به جزئیات آن .

براي مثال ھنگامیكه سیگنال تلفني شما فرستاده مي شود ، از نوع تلفني كه در انتھاي خط موجود است خبري ندارد. تلفن انتھاي خط ، مي خواھد يكي از تلفن ھاي عھد عتیق باشد و يا تلفني با آخرين امكانات روز .

شركت مخابرات (!) تنھا از نوع پايه اي به نام phone خبر دارد و فرض مي كنـد كـه ھـر instance از ايـن نـوع مـي داند كه چگونه صداي زنگ تلفن شما را به صدا در آورد. بنابراين شركت مخابرات از تلفن شما به صورت پلي مـرف استفاده مي كند.

در عمل پلي مرفیسم ھنگامي مفید خواھـد بـود كـه بخـواھیم گروھـي از اشـیاء را بـه يـك آرايـه نـسبت دھـیم و سپس متدھاي ھر يك را فراخواني كنیم. الزاما اين اشیاء از يك نوع نخواھند بود.

نحوه ي ايجاد متدھاي پلي مرفیك :

براي ايجاد متدي كه نیاز است تا پلي مرفیسم را پشتیباني نمايد ، تنھا كافي است آنـرا از نـوع virtual در كـلاس پايه تعريف كنیم. مثال :

فرض كنید تابع DrawWindow در كلاس Window تعريف شده است. بـراي ايجـاد قابلیـت پلـي مرفیـسم در آن بـه صورت زير عمل مي شود :

```
public virtual void DrawWindow( )
```
در اين حالت ھر كلاسي كه از Window مشتق شود ، مجاز است نگارش خاص خودش را از DrawWindow ارائـه كند. در اين صورت در كلاسي كه از كلاس پايه ي ما ارث مي برد ، تنھا كافي است كه كلمـه ي كلیـدي override را قبل از نام تابع مذكور ذكر نمايیم.

يك مثال كامل :

```
using System; 
public class DrawingObject 
{ 
    public virtual void Draw() 
    { 
       Console.WriteLine("I'm just a generic drawing object."); 
    } 
} 
public class Line : DrawingObject 
{
   public override void Draw() 
    { 
      Console.WriteLine("I'm a Line."); 
    } 
} 
public class Circle : DrawingObject 
{ 
    public override void Draw() 
   {
       Console.WriteLine("I'm a Circle."); 
    } 
} 
public class Square : DrawingObject 
{ 
    public override void Draw() 
    { 
       Console.WriteLine("I'm a Square."); 
    } 
} 
public class DrawDemo 
{
    public static int Main(string[] args) 
    { 
       DrawingObject[] dObj = new DrawingObject[4]; 
      dObj[0] = new Line();
```

```
dObi[1] = new Circle():
  dObj[2] = new Square();
  dObj[3] = new DrawingObject(); foreach (DrawingObject drawObj in dObj) 
   { 
      drawObj.Draw(); 
   } 
   return 0; 
 }
```
كلاس DrawingObject ، كلاسي پايه براي تمام كد ما كه از آن به ارث مي برد ، مـي باشـد. متـد Draw در آن بـا كلمه ي كلیدي virtual معرفي شده است. يعني تمام كلاس ھاي فرزند ايـن كـلاس والـد مـي تواننـد ايـن متـد را override كنند ( تحريف كردن و يا تحت الشعاع قرار دادن ھم ترجمه شده است! ).

در ادامه سه كلاس تعريف شده اند كه تمامي آنھا از كلاس مبنا ارث مي برند و تابع Draw را تحريف كرده انـد (!). با استفاده از كلمه ي كلیدي override مي توان تابع مجازي كلاس مبنا را با تعريفي جديد در زمـان اجـراي برنامـه ارائه داد. تحريف شدن تنھا زماني رخ مي دھد كـه كـلاس ، توسـط ريفـرنس كـلاس مبنـا مـورد ارجـاع واقـع شـده باشد.

و در متــد Main برنامــه از ايــن كــلاس ھــا در عمــل اســتفاده گرديــده اســت. در متــد Main ، آرايــه اي از نــوع DrawingObject تعريف و مقدار دھي اولیه شده است تـا بتوانـد ۴ شـيء از نـوع ايـن كـلاس را در خـودش ذخیـره كند.

بدلیل رابطه ي ارث بري موجـود مـي تـوان آرايـه ي dObj را بـا نـوع ھـايي از كـلاس ھـاي Line ، Circle و Square مقدار دھي كرد (ھمانند كدھاي بعدي متد Main ( . اگر ارث بري در اينجا وجود نمي داشت مي بايـست بـه ازاي ھر كلاس يك آرايه تعريف مي شد.

سپس از حلقه ي زيباي foreach براي حركت در بین اعضاي اين آرايه استفاده گرديده اسـت. در اينجـا ھـر شـيء متد خاص خودش را در مورد Draw فراخواني مي كند و نتیجه را روي صفحه نمايش خواھد داد. خروجي نھايي به صورت زير خواھد بود :

Output:

}

I'm a Line. I'm a Circle. I'm a Square. I'm just a generic drawing object.

مقدمه اي بر سي شارپ : قسمت- ١٧

كلاس ھاي abstract

 كلاس ھا را ھمچنین مي توان به صورت abstract تعريف كرد. از اين نوع كلاس ھـا نمـي تـوان instance ايـي را ايجاد نمود. در اين كلاس ھاي پايه ، صرفا تعريف متدھا و خـواص ھـايي عنـوان گرديـده و در آينـده در كـلاس ھـاي فرزند توسعه داده خواھند شد. براي مثال :

```
public abstract class Named 
{ 
     public abstract String Name {get; set;} // property 
     public abstract void PrintName(); // method 
} 
public class B : Named 
{ 
    private String name = "empty"; 
    public override String Name 
    { 
       get{return name;} 
       set{name=value;} 
    } 
    public override void PrintName() 
    { 
       Console.WriteLine("Name is {0}", name); 
    } 
}
```
سوالي كه شايد پیش بیايد اين است كه اگر interface ھا صرفا تعريف توابع و خواص را مـي تواننـد در خـود جـاي دھند پس چه دلیلي براي بكار بردن آنھا و طولاني كردن كار كد نويسي وجود دارد؟ كاربردھاي زيادي را مي توان براي اينترفیس ھا برشمرد. اينترفیس يك رفتار را تعريف مي كند. فرض كنیـد در حـال توسعه ي برنامه ايي ھستید كه بر روي دو كامپیوتر مختلـف بايـد بـا ھـم در ارتبـاط مـستقیم بـوده و بـرھم كـنش داشته باشند و هر برنامه از ماژولي به نام CCommObj communication object استفاده مي نمايـد. يكـي از متدھاي اين شيء ، ()SendData مي باشد كه رشته اي را دريافت كرده و بـه برنامـه ي ديگـر مـي فرسـتد. اين فراخـواني از نـوع asynchronous اسـت زيـرا مـا نمـي خـواھیم اگـر خطـايي در شـبكه رخ داد، برنامـه بـراي ھمیشه منتظر باقي بماند. اما چگونه برنامه ي A كه تابع ذكر شده را فراخواني كـرده اسـت مـي توانـد تـشخیص دھد كه پیغام به مقصد رسیده است يا خیر و يا آيا خطـايي در شـبكه مـانع رسـیدن پیغـام گـشته اسـت يـا خیـر؟ جواب بدين صورت است كه CCommObj ھنگام دريافت پیغام ، رخدادي را سـبب خواھـد شـد و اگـر خطـايي رخ داده باشد خیر. در اين حالت نیاز به يك ماژول logging نیز احساس مي گردد تا خطاھـاي رخ داده را ثبـت نمايـد. يك روش انجام آن اين است كه CCommObj پیاده سازي اين امكان را نیز بعھده گرفته و اگـر فـردا نیـز خواسـتیم ماژول ديگري را به برنامه اضافه كنیم ھر روز بايد CCommObj را تغییر دھیم. تمام اين كارھا را بـه سـادگي مـي توان در يك اينترفیس مدل كرد. روش آن نیز در ادامه بیان مي گردد:

در ابتدا يك اينترفیس ايجاد مي كنیم تا لیست تمام امكانات ممكن را "منتشر" كند:

```
interface ICommObjEvents 
{ 
         void OnDataSent(); 
         void OnError(); 
}
```
شي ء CCommObj ما از اين توابع كه بعدا توسعه داده خواھند شد براي با خبر سازي كلاينت ھا استفاده مـي نمايد. تمام متدھا در يك اينترفیس ذاتا پابلیك ھستند بنابراين نیازي بـه ذكـر صـريح ايـن مطلـب نمـي باشـد و اگـر اينكار را انجام دھید كامپايلر خطاي زير را گوشزد خواھد كرد :

*The modifier 'public' is not valid for this item*

در ادامه كلاينت A\_CClientApp را پیاده سازي خواھیم كرد :

class CClientApp\_A:ICommObjEvents

```
{ 
         public void OnDataSent() 
         { 
                  Console.WriteLine("OnDataSent"); 
         } 
         public void OnError() 
         { 
                  Console.WriteLine("OnError"); 
         } 
         private CCommObj m_Server; 
         public void Init(CCommObj theSource) 
         { 
                  m_Server = theSource; 
                  theSource.Advise (this); 
                  string strAdd = ("N450:1");
                  m_Server.read (strAdd,10); 
         }
```

```
}
```
در كـد فـوق كـلاس A\_CClientApp از ICommObjEvents ارث بـرده و تمـام متـدھاي ايـن اينتـرفیس را پیـاده سازي نموده است. ھنگامي كـه CCommObj تـابع OnDataSent را فراخـواني مـي كنـد ايـن كلاينـت پیغـام را دريافت خواھد كرد. لازم به ذكر است كه كلاس كلاينت ما چون از يك اينترفیس ارث بري مي نمايد پس بايـد تمـام توابع و خواص كلاس پايه را پیاده سازي كند در غیر اينصورت ھر چند برنامه كامپايل خواھـد شـد امـا ھنگـامي كـه شيء CCommObj ھر كدام از توابع اين كلاس را فراخواني كد ، خطاي زمان اجرا رخ خواھد داد. متد Init كلاس فوق آرگوماني را از نوع CCommObj دريافت نموده و در يك متغیر private آنرا ذخیره مـي نمايـد. ھمچنین در اين متد ، متد Advise از كلاس CCommObj نیز فراخواني گشته است.

```
public class CCommObj 
{ 
         private int m_nIndex;
         public ICommObjEvents [] m_arSinkColl; 
         public CCommObj() 
         { 
                 m_arSinkColl = new ICommObjEvents[10]; 
                 m\_nIndex = 0;} 
         public int Advise(ICommObjEvents theSink)
         { 
                 m_{a}rSinkColl[m_{a}nIndex] = theSink;
                 int lCookie = m_nIndex;
                 m_nIndex++;
                 return lCookie 
         } 
         public void SendData(string strData) 
         { 
         foreach ( ICommObjEvents theSink in m_arSinkColl) 
                 if(theSink != null)theSink.OnDataSent (); 
         }
```
}

اين بحث ادامه دارد (لطفا با ما باشید و جايي نرويد چون تازه بحث شيء گرايي شروع شده است!!) ....

مقدمه اي بر سي شارپ : قسمت- ١٨

در كـــلاس CCommObj كـــه بـــا آن آشـــنا شـــديم ، آرايـــه اي Private از نـــوع ICommObjEvents بـــه نـــام arSinkColl\_m وجود دارد. اين آرايه تمام اينترفیس ھاي sink شده را ذخیره مي كنـد. واژه ي sink در اينجـا بـه كلاسي گفته مي شود كه دريافـت كننـده ي رخـدادھا اسـت. متـد Advise تنھـا sink وارده بـه آنـرا در يـك آرايـه ذخیره مي كند و سپس انديس آرايه را كه در اينجا cookie نامیده شده است بر مـي گردانـد. ايـن كـوكي توسـط كلاينتي كه ديگر نمي خواھد از آن آيتم ھیچونه رخـدادي را دريافـت كنـد بـه سـرور فرسـتاده مـي شـود و سـپس سرور اين آيتم را از لیست خودش حذف خواھد كرد.

نحوه ي فراخواني متد advise توسط كلاينت نیز جالب است.

```
public void Init(CCommObj theSource)
{
  m Server = theSource;
   theSource.Advise (this); 
   string strAdd = ("Hello");
   m_Server.read (strAdd,10); 
 }
```
در اينجا تنھا يك this بعنوان آرگومان به متد advice فرستاده شده اسـت در حالیكـه انتظـار مـي رفـت آرگومـاني از نـوع **ICommObjEvents** بـه تـابع فرسـتاده شـود. دلیـل صـحت ايـن عمـل بـدين صـورت اسـت كـه كـلاس A\_ClientApp از اينترفیس ICommObjEvents ارث برده است و آنرا پیاده سازي نموده است.

در ادامه لیست كامل برنامه ي نوشته شده را در حالت Console ملاحظه مي فرمايید.

```
namespace CSharpCenter 
{
```
using System;

```
public interface ICommObjEvents 
{ 
        void OnDataSent(); 
        void OnError(); 
} 
public class CCommObj 
{ 
         private int m_nIndex; 
         public ICommObjEvents [] m_arSinkColl; 
         public CCommObj() 
         { 
                  m_arSinkColl = new ICommObjEvents[10]; 
                  m_nIndex = 0;
         } 
         public void Advise(ICommObjEvents theSink) 
         {
```

```
m_arSinkColl[m_nIndex] = theSink; 
                 m_nIndex++;
         } 
        public void SendData(string strData) 
         { 
                 foreach ( ICommObjEvents theSink in m_arSinkColl) 
                  { 
                           if(theSink != null ) 
         \{ theSink.OnDataSent (); 
          } 
                 } 
        } 
} 
class CClientApp_A:ICommObjEvents 
{ 
        public void OnDataSent() 
         { 
                 Console.WriteLine("OnDataSent Client App A"); 
         } 
        public void OnError() 
         { 
                 Console.WriteLine("OnError"); 
         } 
        public void Read() 
         \{string strAdd = ("Hello");
                 m_Server.SendData (strAdd); 
         } 
        private CCommObj m_Server; 
        public void Init(CCommObj theSource) 
         { 
                 m_Server = theSource; 
                 theSource.Advise (this); 
         } 
} 
class CClientApp_B:ICommObjEvents 
{ 
        public void OnDataSent() 
         { 
                 Console.WriteLine("OnDataSent Client App B"); 
         } 
        public void OnError() 
         { 
                 Console.WriteLine("OnError"); 
         } 
        private CCommObj m_Server; 
        public void Init(CCommObj theSource) 
         { 
                 m_Server = theSource; 
                 theSource.Advise (this); 
        } 
} 
class ConsoleApp
```
{ public static void Main() { CClientApp\_A theClient = new CClientApp\_A (); CClientApp\_B theClient2 = new CClientApp\_B (); CCommObj theComm = new CCommObj (); theClient.Init (theComm); theClient2.Init (theComm); theClient.Read(); } }

در متد Main برنامه ي فوق ، ما دو كلاينت تعريف كرده ايم و يك نمونـه از CCommObj را. دو كلاينـت instance ھاي CCommObj را بعنوان آرگومان دريافت كرده انـد. در ھنگـام فراخـواني init توسـط ھـر كلاينـت متـد advise فراخواني مي گردد. در خاتمه Read مربوط بـه كلاينـت ١ فراخـواني شـده اسـت كـه سـبب مـي شـود تـا رخـداد OnDataSend شيء CCommObj اجرا شود و به تمام كلاينت ھا فرستاده شود.

 ھدف از اين مثال ارائه ي بعضي از جنبه ھاي اينتـرفیس ھـا و نحـوه ي اسـتفاده از آنھـا بـود. دو مطلـب ديگـر در مورد اينترفیس ھا باقي مانده اند تا به پايان بحث مربوط به آنھا برسیم:

چگونه مي توان متوجه شد كه يك شيء واقعا يك اينترفیس را پیاده سازي كرده است؟

- دو روش براي فھمیدن اين موضوع وجود دارد: - استفاده از كلمه ي كلیدي is
	- استفاده از كلمه ي كلیدي as

اولین مثال زير از كلمه ي كلیدي is استفاده مي كند :

CClientApp\_C theClient3 = new CClientApp\_C (); **if(theClient3 is ICommObjEvents)** Console.WriteLine ("theClient3 implements ICommObjEvents");

else

}

Console.WriteLine ("theClient3 doesnot implement ICommObjEvents");

كلمه ي كلیدي is مقدار true را بر مي گرداند اگر اپراتور سمت چپ ، اينترفیس سمت راست را پیاده سازي كرده باشد.

ICommObjEvents theClient5 = theClient3 as ICommObjEvents; if(theClient5 != null ) Console.WriteLine ("Yes theClient implements interface");

### else

Console.WriteLine ("NO,Yes theClient doesn't implements interface");

در مثــال فــوق اپراتــور as در حــال casting شــيء 5theClient بــه ICommObjEvents مــي باشــد. چــون C\_CClientApp اينترفیس را پیاده سازي نمي كند حاصل خط اول نال خواھد بود.

به صورت خلاصه :

يك اينترفیس قراردادي است كه به كلاينت گارانتي مي دھد يك كلاس خاص چگونه رفتار خواھـد كـرد. ھنگامیكـه كلاسي يك اينترفیس را پیاده سازي مي كند به تمـام كلاينـت ھـا مـي گويـد كـه : مـن تمـام مـوارد ذكـر شـده در اينترفيس را ارائه و پياده سازي خواهم كـرد. نمونـه ي عملـي اســتفاده از اينتـرفيس هـا بحـث dot net remoting است.

مقدمه اي بر سي شارپ : قسمت- ١٩

مقابله با خطاھا در سي شارپ (#C in Handling Exception (

 EXCEPTION يك خطاي زمان اجر اسـت كـه بـدلیل شـرايطي غیرنرمـال در برنامـه ايجـاد مـي شـود. در سـي شارپ exeption كلاسي است در فضاي نام سیستم. شـيء ايـي از نـوع exception بیـانگر شـرايطي اسـت كـه سبب رخ دادن خطا در كد شده است. سي شارپ از exception ھا به صورتي بسیار شبیه به جاوا و سي پـلاس پلاس استفاده مي نمايد.

دلايلي كه بايد در برنامه handling exception حتما صورت گیرد به شرح زير است:

- قابل صرفنظر كردن نیستند و اگر كدي اين موضوع را در نظـر نگیـرد بـا يـك خطـاي زمـان اجـرا خاتمـه پیـدا خواھد كرد.
	- سبب مشخص شدن خطا در يك نقطه از برنامه شده و ما را به اصلاح آن سوق مي دھد.

بوسیله ي عبارات catch...try مي توان مديريت خطاھا را انجام داد. كدي كه احتمـال دارد خطـايي در آن رخ دھد درون try قرار گرفته و سپس بوسیله ي يك يا چند قطعه ي catch مـي تـوان آنـرا مـديريت كـرد. و اگـر از ايـن قطعات خطايابي استفاده نشود برنامه به صورتھاي زير متوقف خواھد شد :

```
class A {static void Main() {catch {}}} 
  TEMP.cs(3,5): error CS1003: Syntax error, 'try' expected 
class A {static void Main() {finally {}}} 
TEMP.cs(3,5): error CS1003: Syntax error, 'try' expected 
class A {static void Main() {try {}}} 
TEMP.cs(6,3): error CS1524: Expected catch or finally
```
بھتر است يك مثال ساده را در اين زمینه مرور كنیم:

```
int a, b = 0;
Console.WriteLine( "My program starts " ) ;
try 
{ 
   a = 10 / b;} 
catch ( Exception e ) 
{ 
    Console.WriteLine ( e ) ; 
} 
Console.WriteLine ( "Remaining program" ) ;
```
### The output of the program is:

```
My program starts 
System.DivideByZeroException: Attempted to divide by zero. 
     at ConsoleApplication4.Class1.Main(String[] args) in 
     d:\dont delete\consoleapplication4\class1.cs:line 51 
Remaining program
```
برنامه شروع به اجرا مـي كنـد. سـپس وارد بلـوك و يـا قطعـه ي try مـي گـردد. اگـر ھـیچ خطـايي ھنگـام اجـراي دستورات داخل آن رخ ندھد ، برنامه به خط آخر جھش خواھد كرد و كاري به قطعات catch ندارد. اما در اينجا در اولین try عددي بر صفر تقسیم شده است بنابراين كنترل برنامه به بلوك catch منتقل مـي شـود و صرفا نوع خطاي رخ داده شده نوشته و نمايش داده مي شود. سپس برنامه به كار عادي خودش ادامه مي دھد.

تعـدادي از كـلاس ھـاي exception در سـي شـارپ كـه از كـلاس Exception.System ارث بـرده انـد بـه شـرح زيـر ھستند :

- · Exception Class - Cause
- · SystemException A failed run-time check;used as a base class for other.
- · AccessException Failure to access a type member, such as a method or field.
- · ArgumentException An argument to a method was invalid.
- ArgumentNullException A null argument was passed to a method that doesn't accept it.
- · ArgumentOutOfRangeException Argument value is out of range.
- · ArithmeticException Arithmetic over or underflow has occurred.
- ArrayTypeMismatchException Attempt to store the wrong type of object in an array.
- BadImageFormatException Image is in the wrong format.
- · CoreException Base class for exceptions thrown by the runtime.
- DivideByZeroException An attempt was made to divide by zero.
- FormatException The format of an argument is wrong.
- IndexOutOfRangeException An array index is out of bounds.
- InvalidCastExpression An attempt was made to cast to an invalid class.
- InvalidOperationException A method was called at an invalid time.
- · MissingMemberException An invalid version of a DLL was accessed.
- NotFiniteNumberException A number is not valid.
- · NotSupportedException Indicates sthat a method is not implemented by a class.
- · NullReferenceException Attempt to use an unassigned reference.
- · OutOfMemoryException Not enough memory to continue execution.
- StackOverflowException A stack has overflown.

در كد فوق صرفا عمومي ترين نوع از اين كلاس ھا كه شامل تمامي اين موارد مي شود مورد استفاده قرار گرفـت يعني :

```
catch ( Exception e )
```
اگر نیازي به خطايابي دقیقتر باشد مي توان از كلاس ھاي فوق براي اھداف مورد نظر استفاده نمود.

مثالي ديگر: ( در اين مثال خطايابي دقیق تر با استفاده از كلاس ھاي فوق و ھمچنین مفھوم finally نیز گنجانده شده است )

```
int a, b = 0;Console.WriteLine( "My program starts" ) ;
try 
{ 
   a = 10 / b;} 
catch ( InvalidOperationException e ) 
{ 
    Console.WriteLine ( e ) ; 
} 
catch ( DivideByZeroException e) 
{ 
    Console.WriteLine ( e ) ; 
} 
finally 
{ 
    Console.WriteLine ( "finally" ) ; 
} 
Console.WriteLine ( "Remaining program" ) ;
```
#### The output here is:

```
My program starts 
System.DivideByZeroException: Attempted to divide by zero. 
at ConsoleApplication4.Class1.Main(String[] args) in 
      d:\dont delete\consoleapplication4\class1.cs:line 51 
finally 
Remaining program
```
قسمت موجود در قطعه ي فاينالي ھمواره صرفنظر از قسمت ھاي ديگر اجرا مي شود.

به مثال زير دقت كنید :

```
int a, b = 0;Console.WriteLine( "My program starts" ) 
try 
{ 
  a = 10 / b;
} 
finally 
{ 
    Console.WriteLine ( "finally" ) ; 
} 
Console.WriteLine ( "Remaining program" ) ;
```
## Here the output is

```
My program starts 
Exception occurred: System.DivideByZeroException: 
    Attempted to divide by zero.at ConsoleApplication4.Class1. 
   Main(String[] args) in d:\dont delete\consoleapplication4
        \class1.cs:line 51 
finally
```
قسمت چاپ program Remaining اجرا نشده است.

عبارت throw :

اين عبارت سبب ايجاد يك خطا در برنامه مي شود.

مثال :

```
int a, b = 0;Console.WriteLine( "My program starts" ) ; 
try 
{ 
   a = 10 / b;} 
catch ( Exception e) 
{ 
    throw 
} 
finally 
{ 
    Console.WriteLine ( "finally" ) ; 
}
```
در اين حالت قسمت فاينالي اجرا شده و برنامه بلافاصله خاتمه پیدا مي كند.

مقدمه اي بر سي شارپ : قسمت- ٢٠

سربارگذاري عملگر ھا (Operator OverLoading)

به تعريف مجدد راه و روش اجراي عملگر ھا توسط ما ، سـربارگذاري عملگرھـا گفتـه مـي شـود. فـرض كنیـد مـي خواھید عدد ٢ را به يك مقدار datetime اضافه كنید. خطاي زير حاصل خواھد شد:

*CS0019: Operator '+' cannot be applied to operands of type 'System.DateTime' and 'int'*

جالب بود اگر مي توانستیم عدد ٢ را به datetime اضافه كنیم و نتیجه ي آن تعداد روزھاي مـشخص بعـلاوه ي دو مي بود. اينگونه توانايي ھا را مي توان بوسیله ي overloading operator ايجاد كرد.

تنھا عملگر ھاي زير را مي توان overload كرد:

**Unary Operators**  $+ -$  !  $\sim$   $++$  -- true false

**Binary Operators** + - \* / % & | ^ << >> == != > < >= <=

نحوه ي انجام اينكار نیز در حالت كلي به صورت زير است:

*return\_datatype operator operator\_to\_be\_overloaded (agruments) { }*

به مثال زير توجه كنید:

```
using System; 
class MyDate 
{ 
  public DateTime tempDate; 
  public MyDate(int year,int month,int day) 
 \left\{ \right.tempDate=new DateTime(year,month,day); 
  } 
  public static DateTime operator + (MyDate D,int noOfDays) 
 { 
         return D.tempDate.AddDays(noOfDays); 
 } 
  public static DateTime operator + (int noOfDays,MyDate D) 
 \{return D.tempDate.AddDays(noOfDays); 
  } 
} 
class Test 
{ 
  static void Main() 
 { 
   MyDate MD=new MyDate(2001,7,16); 
   Console.WriteLine(MD + 10 ); 
  } 
}
```
output: 2001-07-26

در مثال فوق عملگر + دوبار overload شده است. يكبار توسط آن مي توان يك عدد صحیح را بـه يـك تـاريخ اضـافه كرد و بار ديگر يك يك تاريخ را مي توان به عدد صحیح افزود.

موارد زير را ھنگام سربارگذاري عملگرھا به خاطر داشته باشید:

- -١ تنھا اپراتورھاي ذكر شده را مي توان overload كرد. اپراتورھايي مانند **sizeof ,typeof,new** و غیـره را نمي توان سربارگذاري نمود.
	- -٢ خروجي متدھاي بكار گرفته شده در سربارگذاري عملگر ھا نمي تواند **void** باشد.
- -٣ حداقل يكي از آرگومانھاي بكار گرفته شده در متدي كه براي overloading عملگرھا بكـار مـي رود بايـد از نوع كلاس حاوي متد باشد.
	- -۴ متدھاي مربوطه بايد به صورت public و static تعريف شوند.
	- -۵ ھنگامي كه اپراتور > را سربارگذاري مي كنید بايد جفت متناظر آن يعني < را ھم سربارگذاري نمايید.
- -۶ ھنگامیكــه بــراي مثــال + را overload مــي كنیــد خودبخــود =+ نیــز overload شــده اســت و نیــازي بــه كدنويسي براي آن نیست.

يكي از موارد جالب بكار گیري سربارگذاري عملگرھا در برنامه نويسي سه بعدي و سـاختن كلاسـي بـراي انجـام عملیات ماتريسي و برداري مي باشد.

مقدمه اي بر سي شارپ : قسمت- ٢١

Delegates

Delegates در سي شارپ روشي مطمئن و typesafe را براي بكـار گیـري مفھـوم pointer function ارائـه مـي دھند. يكي از ابتدايي ترين استفاده ھاي pointers function پیاده سازي callback مي باشد. اما در ابتـدا لازم است تا با اصول اولیه ي كاري آن آشنا شويم.

مثال يك : يك delegate چگونه تعريف و استفاده مي شود؟ Delegate يك شيء است كه بیانگر يك تابع مي باشد بنابراين مي تواند بعنوان آرگومان ورودي يك تابع ديگر و يـا عضوي از يك كلاس بكار رود. در زبـان "pointer-function "،() 1Func اشـاره گـري بـه ()2Func را بعنـوان پـارامتر دريافـت كـرده و نھايتـا آنـرا فراخواني مي كند. در زبان "delegate "،() 1Func يـك شـيء delegate از ()2Func را دريافـت كـرده و سـپس آنـرا فراخـواني مـي كند. در مثال زير از دو تابع براي شرح اين مطلب سود جسته شده است: ()1Func از delegate استفاده مي كند. ()2Func يك delegate است.

( شماره گذاري خطوط ، در كد زير ، صرفا براي راحت تر شدن توضیحات در مورد آنھا است و لزومـي بـه تايـپ آنھـا در برنامه ي اصلي نیست. )

```
01 using System;
02 delegate void Delg(string sTry);
03 public class Example1{ 
     // function which uses the delegate object 
04 private static void Func1(Delg d){ 
05 d("Passed from Func1");
06 } 
     // function which is passed as an object 
07 private static void Func2(string sToPrint){ 
08 Console.WriteLine("{0}", sToPrint);
09 } 
     // Main execution starts here 
10 public static void Main(){ 
11 Delg d = new Delg(Func2); 
12 Func1(d); 
13 } 
14 }
```
 LINE 02 يك شيء delegate را براي 2Func تعريف مي كند.

```
 LINE 04-06
تابعي را تعريف كرده است كه آرگومان ورودي آن از نوع Delg است.
```
LINE 07-09

18 }

تابعي را تعريف مي كند كه بايد به صورت delegate به تابع ديگر فرستاده شود.

 LINE 10-14 تابع Main اجراي برنامه را با ايجاد يك شيء delegate بـراي 2Func آغـاز كـرده و سـپس تـابع 1Func را فراخـواني مي كند. مثال :٢ چگونه مي توان از delegates در كارھاي عملي استفاده كرد؟ طرح يك مساله: شخصي تقاضاي ثبت نام در يك مؤسسه ي آموزشي و ھمچنین تقاضاي كاريابي در يك شركت را داده است. ھر كدام از اين نھادھا روشي خاص خود را براي ارزيابي شخص دارند. راه حل (با روشي شيء گرا): شخص مشخصاتي ھمچون سن / جنس / میزان تحصیلات قبلي / تجربیات كاري و مدارك مرتبط دارد. مؤسسه ي آموزشي تعدادي از اين مشخصات را براي ارزيابي شخص استفاده مي كند و اين امر در مورد شركت ياد شده نیز صادق است. شيء شركت و شيء آموزشگاه ھر كدام توابع ارزيابي خاص خودشان را پیاده سازي مي كنند. شخص ، اينترفیسي واحدي را در اختیار شركت / آموزشگاه براي ارزيابي خود قرار مي دھد. پیاده سازي (با استفاده از سي شارپ): ما delegateايي را تعريف مي كنیم كه بیانگر اينترفیسي اسـت كـه بـه شـركت و آموزشـگاه اجـازه ي چـك كـردن شخص را مي دھد. سه كلاس school و company و person را تعريف مي نمايیم. كلاس test را براي آزمودن اين موارد ايجاد مي كنیم. 01 using System; 02 using System. Collections; 03 public delegate bool GetChecker(Person p); // Person has his information with him as he // applies for School and Company 04 public class Person 05 { 06 public string Name; 07 public int Age; 08 public bool Graduate; 09 public int YearsOfExp; 10 public bool Certified; 11 public Person(string name, int age, bool graduate, int yearsOfExp, bool certified) 12 { 13 Name=name; 14 Age=age; 15 Graduate=graduate; 16 YearsOfExp=yearsOfExp; 17 Certified=certified;

```
19 public bool CheckMe(GetChecker checker) 
20 { 
21 return(checker(this)); 
22 } 
23 } 
    // A school, the person applied for higher studies 
24 public class School 
25 \t{}26 public static bool SchoolCheck(Person p) 
27 { 
28 return (p.Age>10 && p.Graduate); 
29 } 
30 } 
    // A Company, the person wants to work for 
31 public class Company 
32 { 
33 public static bool CompanyCheck(Person p) 
34 { 
35 return (p.YearsOfExp>5 && p.Certified); 
36 } 
37 } 
    // A Test class, displays delegation in action 
38 public class Test 
39 { 
40 public static void Main() 
41 { 
42 Person p1 = new Person("Jack",20,true,6,false); 
43 Console.WriteLine("{0} School Check : {1}", 
                         p1.Name, 
                        p1.CheckMe(new GetChecker(School.SchoolCheck))); 
44 Console.WriteLine("{0} Company Check : {1}", 
                        p1.Name, 
                         p1.CheckMe(new GetChecker(Company.CompanyCheck))); 
45 } 
46 }
```
 LINE 03 Delegate مورد نیاز را تعريف مي كند.

 LINE 04-23 كــلاس person را تعريــف مــي كنــد. ايــن كــلاس تــابعي پابلیــك را ارائــه مــي دھــد كــه آرگومــان ورودي آن از نــوع GetChecker مي باشد.

> LINE 24-30 كلاس school را تعريف مي كند و سپس تابعي را كه delegate است ارائه مي دھد.

 LINE 31-37 كلاس company را تعريف مي كند و سپس تابعي را كه delegate است ارائه مي دھد.

## LINE 38-36

كــلاس test را پیــاده ســازي مــي نمايــد. ســپس يــك شــيء شــخص ســاخته مــي شــود. در ادامــه new را ايـي شـيء new GetChecker(Company.CompanyCheck) و GetChecker(School.SchoolCheck) ايجاد مي كند از نـوع delegate مـورد نیـاز و آنـرا بـه تـابع CheckMe مـي فرسـتد. خروجـي نتیجـه ي ارزيـابي ايـن شخص مي باشد.

اگر چك كردن اشخاص بیشتري نیاز باشد به اين صورت عمل مي شود:

```
Person p1 = new Person("Jack", 20, true, 6, false);
Person p2 = new Person ("Daniel", 25, true, 10, true);
GetChecker checker1= new GetChecker(School.SchoolCheck);
GetChecker checker2= new GetChecker(School.CompanyCheck);
Console.WriteLine("{0} School Check : {1}", 
                          p1.Name,p1.CheckMe(checker1)); 
Console.WriteLine("{0} Company Check : {1}", 
                          p1.Name,p1.CheckMe(checker2)); 
Console.WriteLine("{0} School Check : {1}", 
                          p2.Name,p2.CheckMe(checker1)); 
Console.WriteLine("{0} Company Check : {1}", 
                          p2.Name,p2.CheckMe(checker2));
```
مثال ٣ : Delegates در تعامل بین دات نت فريم ورك و سي شارپ چه نقشي دارد؟

طرح يك مساله: نمايش دادن میزان پیشرفت خواندن يك فايل ھنگامي كه حجم فايل بسیار زياد است.

راه حل ( با استفاده از سي شارپ):

در مثال زير از كلاس FileReader براي خواندن يك فايل حجیم اسـتفاده شـده اسـت. ھنگامیكـه برنامـه مـشغول خواندن فايل است ..Still reading را نمايش مي دهد و در پايان .'..Finished reading را عرضه مي كند. براي اينكار از فضاي نام IO.System استفاده شده است. اين فضاي نام حاوي delegate ايي مھیا شده براي مـا مي باشد. بدين ترتیب مي توانیم به دات نت فريم ورك بگويیم كه ما تابعي را تعريف كرده ايم كه او مي توانـد آنـرا فراخواني كند.

سؤال: چه نیازي وجود دارد تا دات نت فريم ورك تابع ما را فراخواني و اجرا كند؟ با استفاده از تابع مـا كـه دات نـت فريم آنرا صدا خواھد زد در طول خواندن فايل به ما گفته مي شود كه بله! من ھنـوز مـشغول خوانـدن ھـستم! بـه اين عملیات Callback نیز گفته مي شود. به اينكار پردازش asynchronous نیز مي گويند!

```
01 using System; 
02 using System.IO; 
03 public class FileReader{ 
04 private Stream sInput;
05 private byte[] arrByte;
06 private AsyncCallback callbackOnFinish;
07 public FileReader(){ 
08 arrByte=new byte[256];
09 callbackOnFinish = new AsyncCallback(this.readFinished);
10 }
```

```
12 if(sInput.EndRead(result)>0){<br>13 sInput.BeginRead(arrBvte,
      sInput.BeginRead(arrByte,
\mathbf{0},
                           arrByte.Length, 
                           callbackOnFinish, 
                           null); 
14 Console.WriteLine("Still reading.."); 
15 \quad \}16 else Console.WriteLine("Finished reading.."); 
17 } 
18 public void readFile(){ 
19 sInput = File.OpenRead(C: \big\backslash \bigcup_{j=1}^{\infty} sInput.BeqinRead(arrByte,
     sInput.BeginRead(arrByte,
\circ,
                          arrByte.Length, 
                          callbackOnFinish, 
                          null); 
21 for(long i=0;i <= 1000000000; i + +) {
       // just to introduce some delay 
22 } 
23 } 
24 public static void Main(){ 
25 FileReader asynctest=new FileReader(); 
26 asynctest.readFile();
27 } 
 28 }
```
 LINE 02 فضاي نام IO.System را به برنامه ملحق مي كند. اين فضاي نام به صـورت خودكـار حـاوي تعريـف delegate زيـر مي باشد: public delegate void AsyncCallback (IAsyncResult ar);

> LINE 03-10 تعريف كلاس

 LINE 06 شيء delegate را تعريف مي كند.

 LINE 07-10 سازنده ي كلاس را پیاده سازي مي كنند. در اينجا ما تصمیم گرفته ايم كه بافري حاوي ٢۵۶ بايت را در ھر لحظـه بخوانیم.

> LINE 09 شيء delegate نمونه سازي شده است.

> > LINE 18-23 readFile را پیاده سازي مي كند.

# LINE 12-16

نحوه ي استفاده از شيء IAsyncResult را بیان مي كند.

# LINE 12

(result(EndRead.sInput تعداد بايتھاي خوانده شده را بر مي گردانـد. ايـن خوانـدن تاجـايي كـه تعـداد بايتھـاي خوانده شده صفر است ادامه پیدا مي كند و در اينجا '..reading Finished 'اعلام مي گردد.

مقدمه اي بر سي شارپ : قسمت- ٢٢

Delegates and Events

Delegates

 Delegates از نوع ھاي مرجع به شمار مي آيند كه اجازه ي فراخواني غیر مـستقیم توابـع را میـسر مـي كننـد. نمونه ي ايجاد شده از Delegates ريفرنسي را از چندين تابع در خود نگه مي دارد و با فراخواني يك Delegate تمام اين توابع اجرا مي گردند. و ھمانطور كه در قسمت ھاي پیشین نیز ذكـر شـد ايـن مفھـوم معـادل function pointers در ++C مي باشد. در اينجا دو نكته را بايد به خاطر سپرد:

-١ Delegates از نوع ھاي مرجع به شمار مي آيند و نه نوع ھاي عددي. (نوع ھاي ريفـرنس ماننـد رشـته ھـا و اشیاء ...)

-٢ يك Delegate مي تواند ارجاعي از چندين متد را در خودش نگه دارد.

تعريف و مقدار دھي اولیه ي Delegates :

 يك Delegate را مي توان در فضاي نام خاص خودش و يا در يك كلاس تعريف نمـود. در ھـر حالـت ايـن تعريـف از MulticastDelegate.System مشتق شده است.

ھر delegate به نگھداري مرجعي از توابع با نوعي ويژه محدود مي گردد. مثال زير را در نظر بگیريد:

public delegate void Print (String s);

از اين delegate براي ارجاع به توابعي كه تنھا داراي يك پارامتر ورودي از نوع رشته و بدون ھیچگونه خروجي مـي باشند ، استفاده مي شود. براي مثال فرض كنید كه كلاسي حاوي متد زير باشد:

- 1. public void realMethod (String myString)
- 2.  $\{$
- 3. // method code
- 4. }

متدي ديگر در اين كلاس مي تواند delegate' Print 'را به شكل زير نمونه سازي كند:

Print delegateVariable = new Print(realMethod);

كه در حقیقت مرجعي از 'realMethod 'را در خود نگه مي دارد.

'multicast delegates' : نكته

اين نوع delegates مي توانند ھمزمان به متدھاي مختلفي ارجـاع نماينـد. ايـن نـوع ھـا حتمـا بايـد خروجـي void داشته باشند. براي كار با delegates multicast مي توان از عملگر ھاي + و يا – نیز براي اضافه و يـا كـم نمـودن مراجع به آنھا استفاده نمود. براي مثال:

- 1. Print  $s = null$ ;
- 2.  $s = s + new Print (realMethod);$
- 3.  $s \rightarrow = new Print (otherRealMethod);$

مثال زير روش استفاده از delegates را در عمل بیان مي كند:

- 1. using System;
- 2. using System.IO;
- 3.
- 4. public class DelegateTest
- 5. {
- 6. public delegate void Print (String s);
- 7.
- 8. public static void Main()
- 9. {
- 10. Print  $s = new Print (toConsole);$
- 11. Print  $v = new Print (toFile);$

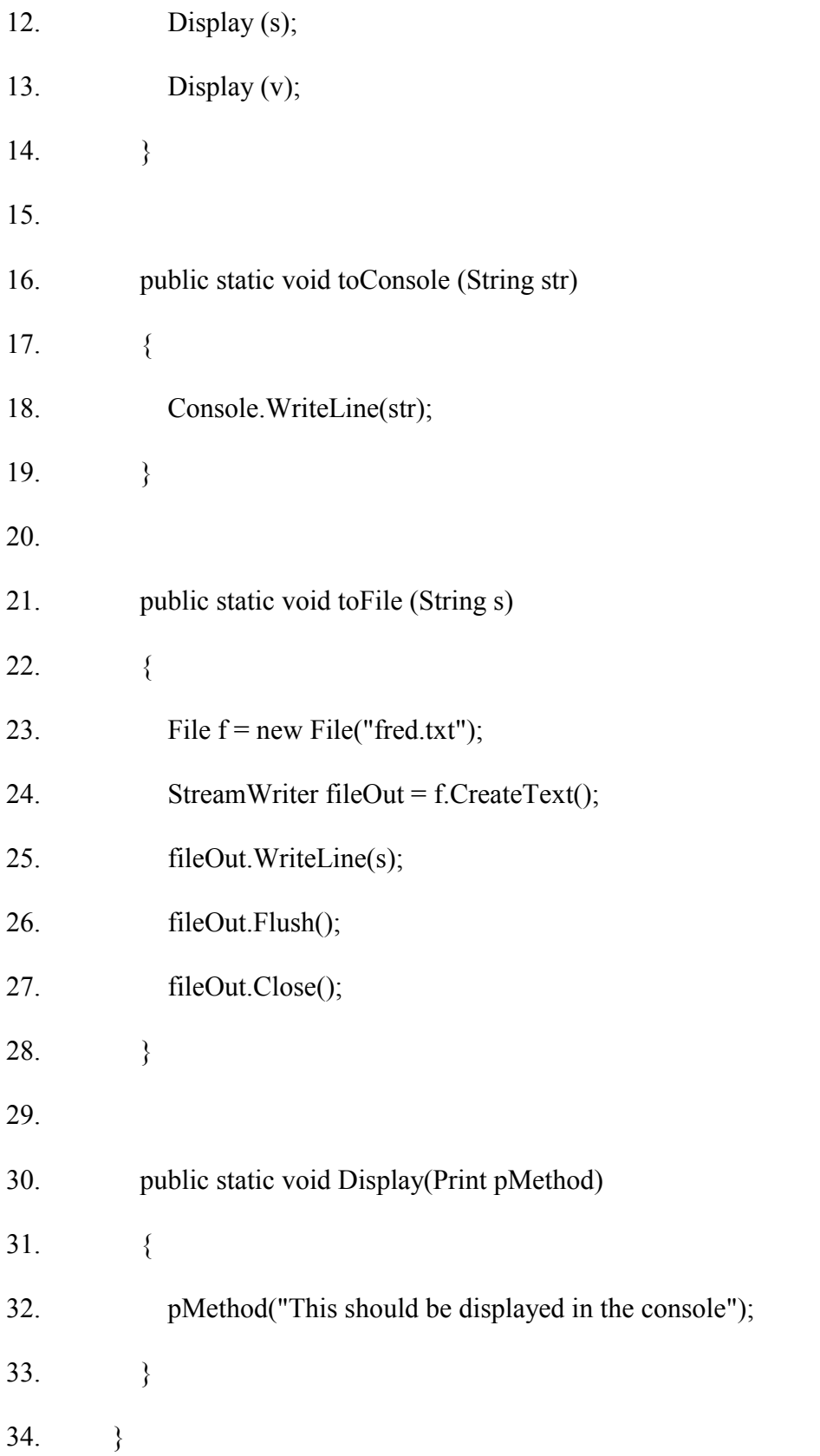

در متد Main مثال فوق ، delegate Print دوبار نمونه سازي شده و پارامترھاي متفاوتي را پذيرفته است. سپس اين delegate ھا به تابع Display پاس شده اند.

### Events

مثالي ساده از بحث رويدادھا و رويداد گرداني كلیك كردن كاربر بر روي يك دكمه و سپس نتیجه ي آن بكـار افتـادن چندين متد براي مديريت اين آن مي باشد. تفاوت متدھاي رويداد با متدھاي معمولي در اين است كه آنھا بايد بـه صورت خارجي فراخواني شوند. ھر گونه تغییر داخلي در وضعیت برنامه مي تواند بعنوان يـك رخـداد در نظـر گرفتـه شود.

رويداد ھا از مدل 'notification-subscription 'پیروي مي كنند. يك كلاس دلخواه بايد قادر به subscription در يك رخداد خاص باشد و سپس ھنگامي كه رخدادي رويداد يك notification را دريافت كند. Delegates و خصوصا delegates multicast ، مدل فوق را عینیت مي بخشند.

مثال زير نشان مي دھد كه چگونه كلاس ٢ در رخداد صادر شده از طرف كلاس ١ آبونه میشود:

- -١ كلاس يك صادر كننـده ي رخـدادھاي E مـي باشـد. ايـن كـلاس حـاوي D delegate multicast public است.
- -٢ كلاس دو توسط متد رويداد گردان M مي خواھد به اين رويـداد عكـس العمـل نـشان دھـد. بنـابراين بـه D ريفرنسي از M را اضافه مي نمايد.
- -٣ كلاس يك ھنگامي كه خواست رخداد E را صادر كند تنھا كافي است كه متـد D را فراخـواني نمايـد. ايـن امر سبب مي شود تمام متدھاي آبونه شده در رخداد E ، فراخواني گردند.

از واژه ي كلیدي 'event 'براي تعريف delegates multicast استفاده مي گردد . به مثال زير دقت نمايید:

- 1. public class EventIssuer
- 2.  $\{$
- 3. public delegate void EventDelegate(object from, EventArgs args);
- 4. public event EventDelegate myEvent;
- 5.
- 6. public void issueEvent(EventArgs args)
- 7. {
- 8. myEvent(this, args);
- 9. }
- $10.$  }

در مثال فوق كلاس EventIssuer حاوي تعريف رويداد myEvent است. ھنگامیكـه متـد issueEvent فراخـواني مي گردد ، رخداد myEvent نيز فراخواني مي شود. اگر كلاسـي توسط EventIssuer ei ، تمايل داشـت در ايـن رويداد آبونه شود بايد به صورت زير عمل نمايد:

ei.myEvent += new EventIssuer.EventDelegate(handleEvents);

مرجع اين قسمت :

. Softsteel Solutions C# Tutorial قسمت Borland C# builder ھمراه راھنماي

مقدمه اي بر سي شارپ : قسمت- ٢٣

مباحث تكمیلي رخدادھا (Events (:

رخداد مكانیزمي است كه توسط آن يك كلاس مي تواند كلاينت ھاي خودش را از اتفاق افتادن امري باخبر سـازد. رخدادھا توسط Delegates تعريف مي شوند.

براي توضیحات بیشتر بھتر است در ابتدا يك برنامه ي كامل را ملاحظه نمود . سپس قسمت به قـسمت آن آنـالیز خواھد گشت:

```
using System; 
public delegate void DivBySevenHandler(object o, DivBySevenEventArgs e);
public class DivBySevenEventArgs : EventArgs 
{ 
        public readonly int TheNumber; 
        public DivBySevenEventArgs(int num) 
        \left\{ \right.TheNumber = num;} 
} 
public class DivBySevenListener 
{ 
        public void ShowOnScreen(object o, DivBySevenEventArgs e) 
        { 
                Console.WriteLine( 
"divisible by seven event raised!!! the guilty party is {0}", 
                e.TheNumber); 
        } 
} 
public class BusterBoy 
{ 
        public static event DivBySevenHandler EventSeven; 
        public static void Main()
```
}

```
{ 
                DivBySevenListener dbsl = new DivBySevenListener(); 
               EventSeven += new DivBySevenHandler(dbsl.ShowOnScreen);
               GenNumbers(); 
        } 
        public static void OnEventSeven(DivBySevenEventArgs e) 
        { 
                if(EventSeven!=null) 
                       EventSeven(new object(),e); 
        } 
        public static void GenNumbers() 
        { 
                for(int i=0; i<99; i++){ 
                       if(i%7==0) 
                        { 
                       DivBySevenEventArgs e1 = new DivBySevenEventArgs(i); 
                       OnEventSeven(e1); 
                        } 
                } 
        } 
OUTPUT
F:\c#\events>csc 1.cs 
Microsoft (R) Visual C# Compiler Version 7.00.9254 [CLR version v1.0.2914] 
Copyright (C) Microsoft Corp 2000-2001. All rights reserved. 
F:\c#\events>1 
divisible by seven event raised!!! the guilty party is 0 
divisible by seven event raised!!! the guilty party is 7 
divisible by seven event raised!!! the guilty party is 14 
divisible by seven event raised!!! the guilty party is 21 
divisible by seven event raised!!! the guilty party is 28 
divisible by seven event raised!!! the guilty party is 35 
divisible by seven event raised!!! the guilty party is 42 
divisible by seven event raised!!! the guilty party is 49 
divisible by seven event raised!!! the guilty party is 56 
divisible by seven event raised!!! the guilty party is 63 
divisible by seven event raised!!! the guilty party is 70 
divisible by seven event raised!!! the guilty party is 77 
divisible by seven event raised!!! the guilty party is 84 
divisible by seven event raised!!! the guilty party is 91 
divisible by seven event raised!!! the guilty party is 98 
F:\c#\events>
```
توضیحاتي در مورد كد فوق:

در كد فوق ھرگاه عددي تولید شود كه بر ٧ قابل قسمت است ، رخدادي صادر مـي گـردد. رويـداد گـردان ( event handler (در اين حالت پیغامي را مبتني بر اتفاق افتادن رخداد بر روي صفحه به ھمراه عـدد مربوطـه نمـايش مـي دھد.

اولین كاري كه براي اين منظور انجام شد تعريف يك delegate است :

public delegate void DivBySevenHandler(object o, DivBySevenEventArgs e);

اين delegate پارامترھايي را كه بايد به رويداد گردان فرستاد ، تعريف مي نمايد. بنابراين ھـر كلاسـي كـه بخواھـد اين رخداد را اداره نمايد بايد متدي تعريـف كنـد كـه دقیقـا آرگومانھـاي ورودي و خروجـي آن ھماننـد ايـن delegate باشد.

ھمانطور كه ملاحظـه مـي نمايیـد اولـین آرگومـان Delegate تعريـف شـده از نـوع object مـي باشـد. در مثالھـايي واقعي تر و كاربردي تر عموما تنھا يك مرجع از اين شيء مورد استفاده قرار مي گیرد. ھر چند در مثال ما تنھـا يـك ()object new بعنوان آرگومان به رويداد گردان فرستاده شده است. از ريفـرنس this نیـز مـي تـوان در ايـن حالت استفاده نمود. پـارامتر دوم از EventArgs.System مـشتق شـده اسـت. EventArgs.System كلاسـي است پايه براي كپسوله كردن داده ھاي مرتبط با رخدادھا. مـا از آن بـراي فرسـتادن اطلاعـات مـرتبط بـا رخـداد بـه رويداد گردان استفاده مي نمايیم.

در ادامه كلاسي مشتق شده از EventArgs را ايجاد مي نمايیم:

```
public class DivBySevenEventArgs : EventArgs 
{ 
        public readonly int TheNumber; 
        public DivBySevenEventArgs(int num) 
        { 
                TheNumber = num;} 
}
```
متغیر only-read اين كلاس براي نگھداري عدد تولید شـده ي قابـل قـسمت بـر ھفـت مـورد اسـتفاده قـرار مـي گیرد. بجاي اينكار از properties نیز مي توان استفاده كرد.

سپس يك كلاس listener را براي گوش فرا دادن به رخدادھاي اتفاق افتاده ايجاد مي نمايیم:

```
public class DivBySevenListener 
{ 
        public void ShowOnScreen(object o, DivBySevenEventArgs e) 
        { 
                Console.WriteLine( 
                "divisible by seven event raised!!! the guilty party is {0}", 
                e.TheNumber); 
        } 
}
```
اين كلاس حاوي متد ShowOnScreen مي باشد كـه بـا نحـوه ي تعريـف Delegate برنامـه در ابتـداي ايجـاد آن ، ھمخواني دارد. به نحوه ي استفاده از DivBySevenEventArgs براي نمايش عدد قابل قسمت بر ھفت دقت نمايید.

در ادامه به آنالیز كلاس حاوي متد Main مي پردازيم:

در اين كلاس ، رخداد ذكر شده به صورت زير تعريف مي گردد :

public static event DivBySevenHandler EventSeven;

متد زير رخداد را دريافت نموده و سپس تمام كلاينت ھا را آگاه مي سازد :

```
public static void OnEventSeven(DivBySevenEventArgs e) 
        { 
                if(EventSeven!=null) 
                        EventSeven(new object(),e);
        }
```
در تابع GenNumbers كدھاي درون حلقه، ٩٩ بار اجرا خواھند شد و در ھر بار، عملیات بررسي قابل تقسیم بـر ھفت بودن ، انجام مي شود.

```
public static void GenNumbers() 
        { 
                for(int i=0; i<99; i++){ 
                        if(i%7==0) 
                         { 
                        DivBySevenEventArgs e1 = new DivBySevenEventArgs(i); 
                        OnEventSeven(e1); 
                         } 
                } 
        }
```
در متـد Main ابتـدا شـيء DivBySevenListener ايجـاد مـي شـود. سـپس از عملگـر **=+** بـراي اضـافه كـردن delegate به رخداد استفاده گرديده است. بديھي است كه براي حذف مي توان از عملگر **=-** استفاده كرد.

```
public static void Main() 
        { 
                DivBySevenListener dbsl = new DivBySevenListener(); 
                EventSeven += new DivBySevenHandler(dbsl.ShowOnScreen); 
                GenNumbers(); 
        }
```
پس از انجام اين عملیات ، تـابع GenNumbers فراخـواني مـي شـود. ايـن تـابع اعـدادي از ٠ تـا ٩٨ را تولیـد مـي نمايد. ھرگاه كه يكي از اعداد تولیدي بر ھفت قابل قسمت باشد خبرش سريعا به اطلاع عموم خواھد رسید!

نكته :

رخدادھا تنھا در كلاسي كه آنھا را تعريف نموده ايد قابل استفاده مي باشند. اين مورد مي توانـد مـشكلاتي را در بحث ارث بري ايجاد نمايد. براي حل اين مساله مـي تـوان متـد رخـداد را protected معرفـي نمـود تـا كـلاس ارث برده از كلاس اصلي بتواند آنرا فراخواني نمايد و ھمچنین بھتـر اسـت آنـرا virtual نیـز معرفـي كـرد تـا بتـوان آنـرا override) تحريف) نمود.

به صورت خلاصه براي بكار گیري رخدادھا بايد مراحل زير طي شود:

- -١ تعريف يك Delegate
- -٢ تعريف كلاسي مشتق شده از EventArgs.System براي كپسوله كردن اطلاعات مربوط به رخداد.
- -٣ ايجاد كلاسي كه رخداد را برانگیـزد (event an rasing(. ايـن كـلاس شـامل مـوارد زيـر خواھـد بـود: الـف) رخدادي كه داراي كلاينت ھاي رجیستر شده است. ب) متدي براي آگاه ساختن كلاينت ھا از وقـوع يـك رخداد )
- -۴ ايجاد كلاس كلاينت. اين كلاس داراي متدي است كه بـا امـضاي delegate ھمخـواني دارد (نـوع و تعـداد آرگومانھاي ورودي و خروجي آنھا يكي است ). اين متد رخداد را دريافت خواھد كرد.
	- -۵ رجیستر كردن اين متد بعنوان يكي از گوش دھندگان مجاز به استفاده از رخداد.

يك مثال كامل ديگر براي علاقمندان :

```
//Start of program 
using System; 
using System.ComponentModel; 
// First step -- declare the delegate 
public delegate void EvenEventHandler(object sender, EvenEventArgs e); 
//Second step -- create a class derived from EventArgs 
public class EvenEventArgs : EventArgs 
{ 
 // Declare private variables to reflect the information 
 // about the event 
  private readonly bool evensteven; 
  private readonly int evenone, eventwo; 
  //Constructor 
  public EvenEventArgs(bool evensteven, int evenone, int eventwo) 
  { 
  this.evensteven = evensteven; 
  this.evenone = evenone; 
  this.eventwo = eventwo; 
  } 
  //The properties to enable the client to access the event info 
  public bool Evensteven 
  { 
   get 
   { 
   return evensteven; 
   } 
  } 
  public int Evenone 
  { 
   get 
   { 
   return evenone; 
   } 
  } 
public int Eventwo 
{ 
  get 
  { 
  return eventwo; 
  } 
} 
}
```

```
//Third step -- create the class that will raise the event 
public class EvenDetector 
{ 
  //Declare some variables to make life simpler 
  private bool goteven, done; 
  //and our own random number generator 
  private Random r1; 
  //as well as the number we shall check for 'evenness' 
  private int randomnum; 
  //Also the two even numbers 
  private int evenone, eventwo; 
  //Constructor 
  public EvenDetector() 
  { 
 r1 = new Random();
  } 
  public void numbercruncher() 
 \mathcal{A} //Loop until two successive even numbers have been generated 
   while(!done) 
   { 
   randomnum = (int)(100*r1.NextDouble());
    if(randomnum%2==0) 
    { 
     if(goteven) 
    \{ done =true; 
      eventwo = randomnum; 
     } 
     else 
     { 
      goteven = true; 
      evenone = randomnum; 
     } 
    } 
    else 
    { 
     goteven = false; 
    } 
   } 
   //Success -- create an object for the client(s) 
   EvenEventArgs e = new EvenEventArgs(done, evenone, eventwo); 
   //and call the method to send it to the client(s) 
   OnEven(e); 
  } 
  //Step 3a -- the event is declared 
  public event EvenEventHandler Even; 
  //Step 3b -- the method that notifies client(s) 
  protected virtual void OnEven(EvenEventArgs e) 
\{ // If the list of clients is NOT empty 
   if(Even != null)
```

```
 { 
    //despatch the event to each client 
    Even(this, e); 
   } 
  } 
} 
//Fourth step -- and now the client class 
public class EvenListener 
{ 
  //This is the method with the same signature as 
  //the delegate. It will receive the event 
  public void EvenAnnouncer(object sender, EvenEventArgs e) 
\{ //This will always be true and hence is redundant. 
   //Just illustrates the use of EventArgs 
   if(e.Evensteven) 
   { 
  Console.WriteLine("THE EVEN TWINS ARE HERE! -- \{0\} and \{1\}", e.Evenone,
e.Eventwo); 
   } 
  } 
} 
//Fifth step -- hook 'em up 
public class EvenTester 
{ 
         public static void Main() 
          { 
                  //Instantiate EvenDetector 
                 EvenDetector ed = new EvenDetector();
                  //Instantiate EvenListener 
                 EvenListener el = new EvenListener();
                  //Register the listener method 
                 ed.Even += new EvenEventHandler(el.EvenAnnouncer);
                  ed.numbercruncher(); 
 } 
} 
//End of program
```
مراجع :

Events and event handling in C# By Nish [\(http://www.codeproject.com/](http://www.codeproject.com/)) Handling Events In C# By Biswajit Sarkar [\(http://www.csharphelp.com/](http://www.csharphelp.com/))

مقدمه اي بر سي شارپ : قسمت- ٢۴

## **اپلت ھاي سي شارپ**

## **مقدمه :**

 در اين مقاله قصد داريم با نحوه ي نوشتن اپلت ھاي سي شارپ آشنا شويم. لازم به ذكر است كه اپلت ھاي سي شارپ تنھا با استفاده از IIS قابل اجرا ھستند ( برخلاف اپلت ھاي جاوا ). بنابراين اگر در محیطي غیر از اين محيط (IIS) سعي به اجراي آنها نماييد صرفا با يك صفحه ي خالي مواجه خواهيد شد.

 بر خلاف برنامه ھاي NET.ASP كه در محیط IIS حتما بايد توسط يك دايركتوري مجازي ايزوله شوند در مورد اين اپلت ھا صرفا كپي كردن فولدر به درون wwwroot كفايت مي نمايد.

براي اجراي اپلت ھاي سي شارپ كامپیوتر ھاي كلاينت حداقل نیاز به 6IE و دات نت فريم ورك دارند.

## **ايجاد اپلتي ساده با استفاده از سي شارپ :**

 NET.VS را اجرا نموده و سپس نوع پروژه را #VC و از پنل Templates گزينه ي Library Class را انتخاب نمايید. در اينجا قصد داريم كد اپلت را به صورت يك اسمبلي (dll. (در آورده و در صفحات HTML از آن استفاده نمايیم (شكل يك).

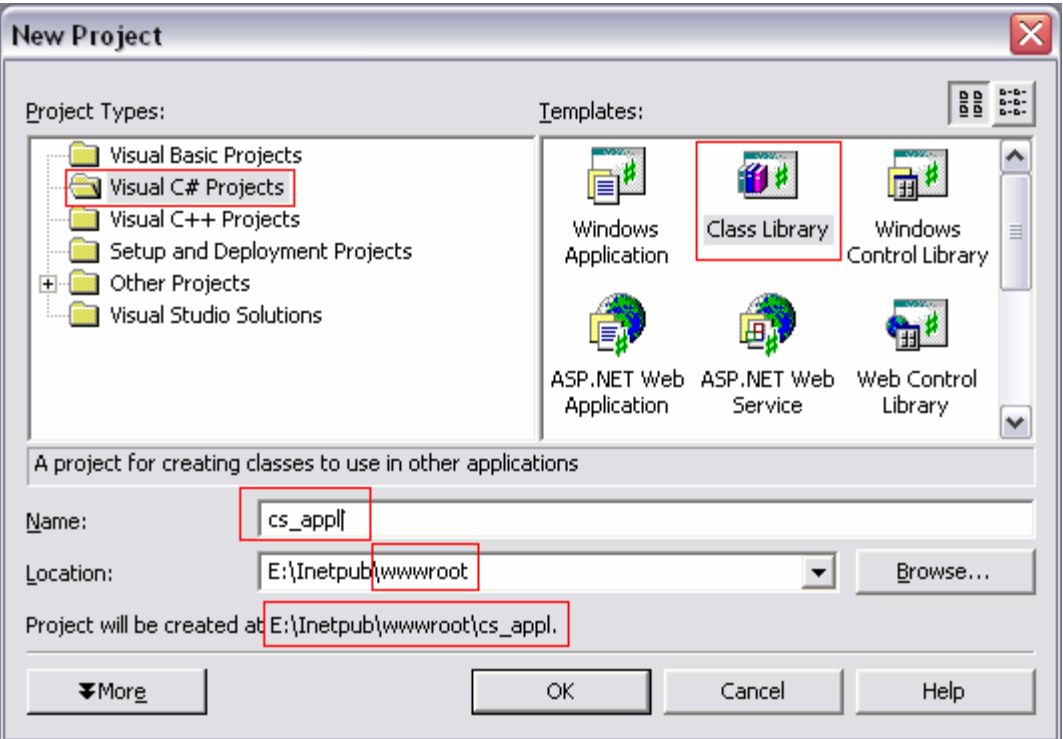

شكل -١ ايجاد يك پروژه ي library Control درون wwwroot براي ايجاد يك سي شارپ اپلت.

 لازم به ذكر است كه سازنده ي كلاس پروژه ي ما بايد بدون پارامتر باشد تا توسط IE قابل فراخواني باشد. پس از ساخت اين كلاس و تولید اسمبلي آن به صورت زير به سادگي مي توان از آن در صفحات HTML استفاده نمود:

```
<object 
  id=anID 
  classid="http:myAssemblyDll.dll#controlClassToInstantiate" 
   height=300 width=300> 
</object>
```
پس از نسبت دادن ID لازم به كنترل مي توان به صورت زير آنرا درون كد يك جاوا اسكريپت فراخواني نمود:

```
<script> <!-- 
 myID.AProperty = aValue; 
 myID.Refresh() 
//--></script>
```
**كد اپلت :** 

سورس كامل اسمبلي در ذيل ارائه شده است. تنھا بايد بخاطر داشت كه قبل از كامپايل كردن برنامه، ريفرنس ھاي لازمي را كه در شكل دو مشخص شده اند را بايد به پروژه ضمیمه نمود.

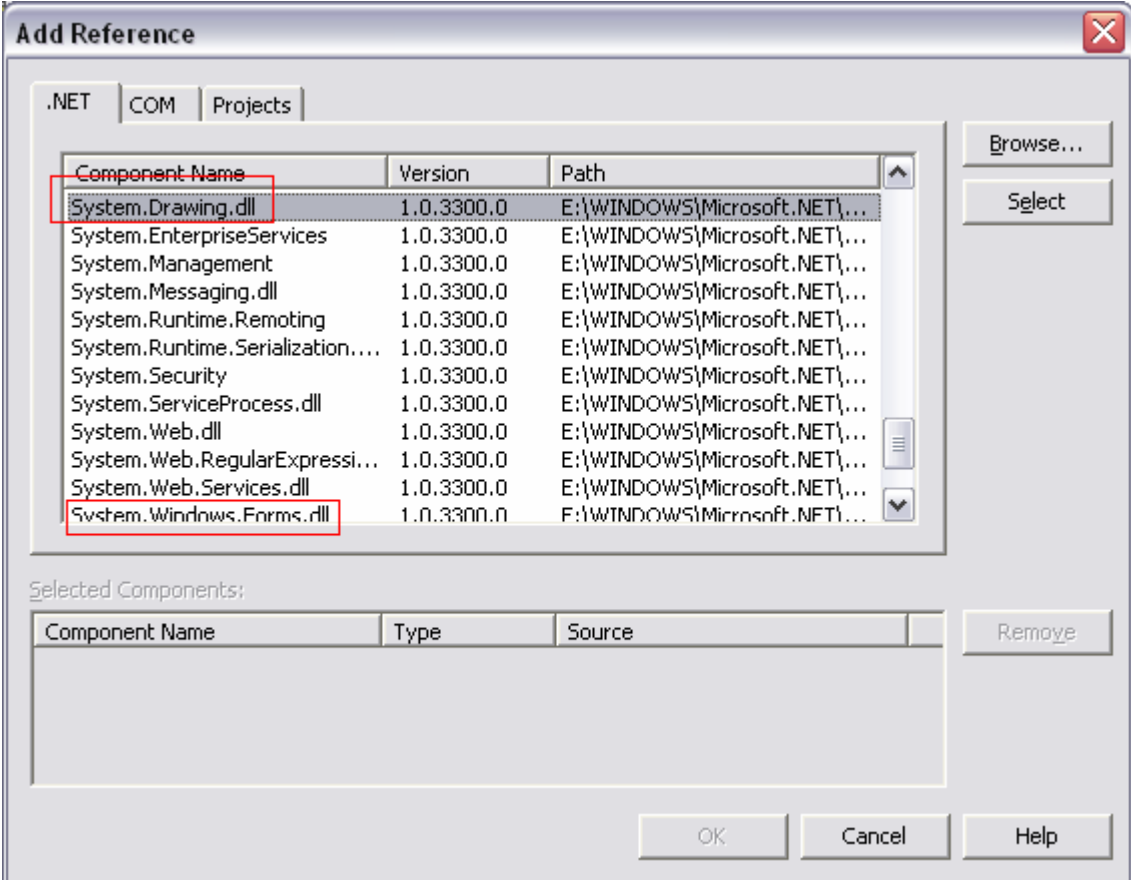

شكل ٢- اضافه نمودن ريفرنس هاي لازم به پروژه ي اسـمبلي دات نت.

```
using System; 
using System.Drawing; 
using System.Windows.Forms; 
namespace cs_appl 
{ 
      public class T : Control 
      { 
             protected override void OnPaint(PaintEventArgs e) 
 { 
                   e.Graphics.FillRectangle( 
                         new SolidBrush(Color.Azure), ClientRectangle); 
                   e.Graphics.DrawLine(Pens.DarkSalmon, 
                         new Point(0, 0), 
                        new Point( 
                        ClientRectangle.Width, 
                        ClientRectangle.Height)); 
 } 
             public static void Main(string[] m)
```

```
 { 
               Form f = new Form();
               T t = new T();
                t.Dock = DockStyle.Fill; 
                f.Controls.Add(t); 
          Application.Run(f);
 } 
     } 
}
```
 كد كامل صفحه ي HTML ايي كه از كتابخانه ي ساخته شده ي فوق مي تواند استفاده نمايد به صورت زير است:

<html> <head> <title>C# Web control I</title> </head> <body> and now...<br> <object id=t classid="http:**cs\_appl.dll**#**cs\_appl.T**" height=300 width=300 VIEWASTEXT> </object>

<br> <a href=Class1.cs>source</a> </body> </html>

## **نحوه ي اجرا كردن اپلت و HTML مربوطه در IIS :**

 ھر چند الزامي به ساخت پروژه درون wwwroot وجود نداشت اما ھنگام اجراي اپلت سي شارپ بايد آنرا به درون wwwroot كپي نمود. روي فايل HTML ساخته شده در محیط IIS كلیك راست نموده و گزينه ي Browse را برگزينید. (شكل ٣)

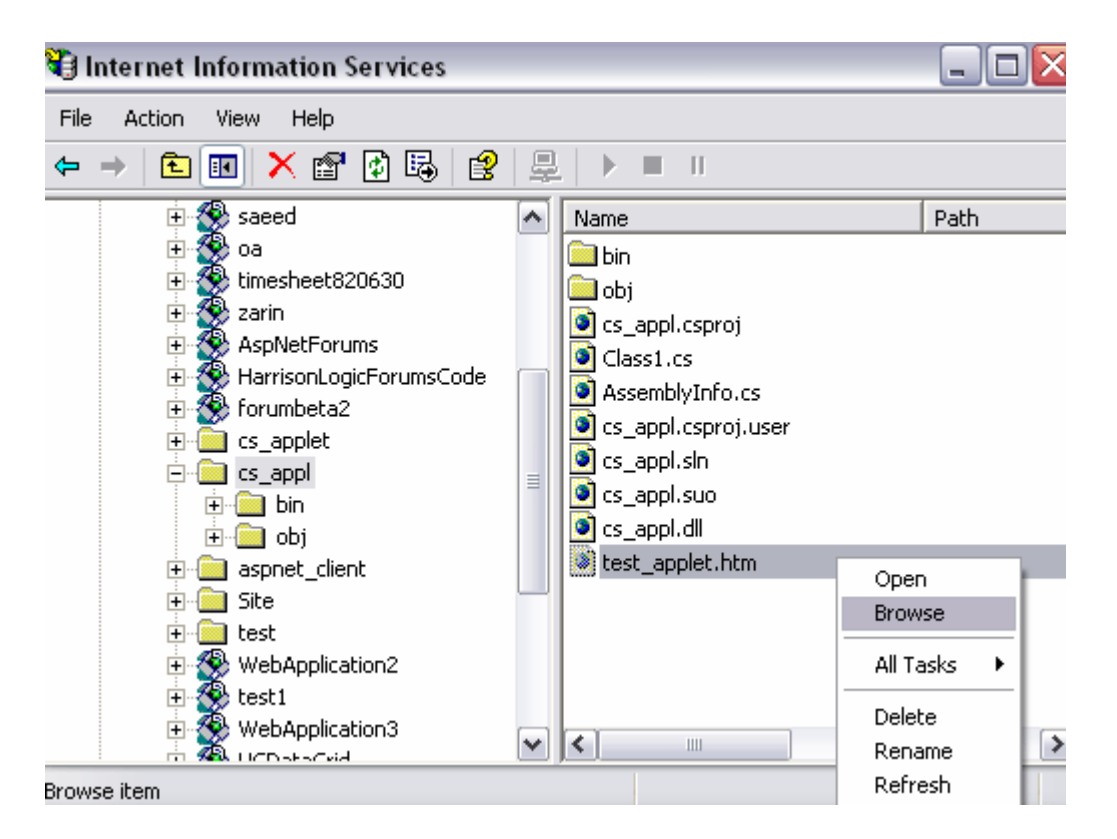

شكل ٣- نحوه ي اجراي اپلت سي شارپ در IIS .

و در پايان اپلت به صورت شكل ۴ اجرا خواھد شد.

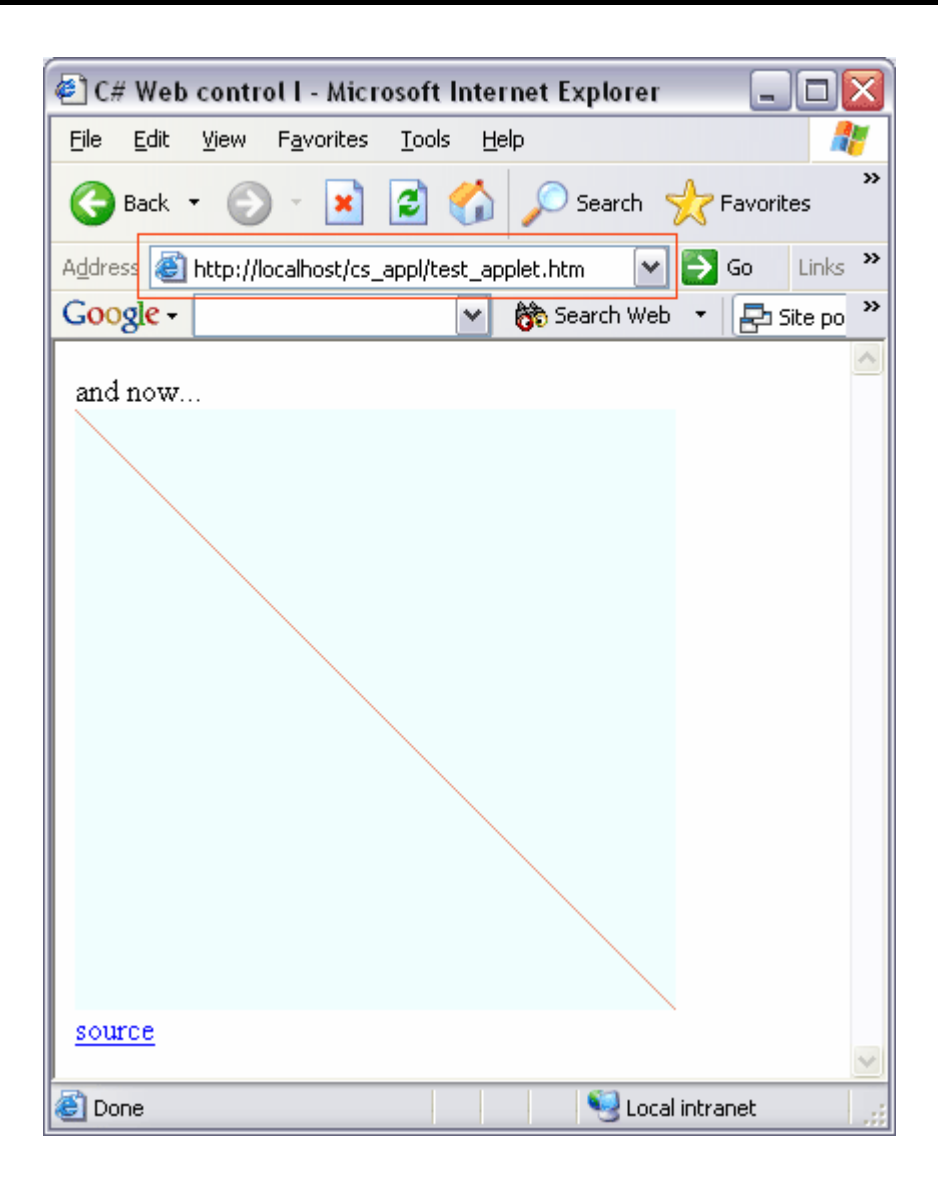

شكل ۴- نمايي از اجراي يك اپلت نمونه ي سـي شـارپ.

مرجع :

C# Applet By Lloyd Dupont <http://www.csharphelp.com/>